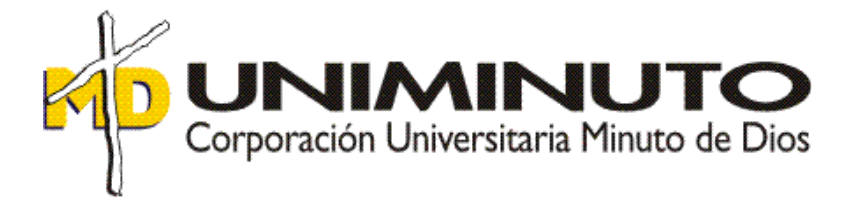

Implementación del Software Contable World Office en la empresa Onlyled by Probiker

Opción de Grado

Función de Práctica Profesional:

Contrato Laboral

Mayerlin Jaramillo Tovar

ID: 627697

Tutor:

María del Pilar Corredor García

16 de abril de 2020

Implementación del Software Contable World Office en la empresa Onlyled by Probiker

Opción de Grado

Función de Práctica Profesional:

Contrato Laboral

Mayerlin Jaramillo Tovar

ID: 627697

Tutor:

María del Pilar Corredor García

Corporación Universitaria Minuto de Dios

Facultad de Ciencias Empresariales

Programa de Contaduría Pública

2020

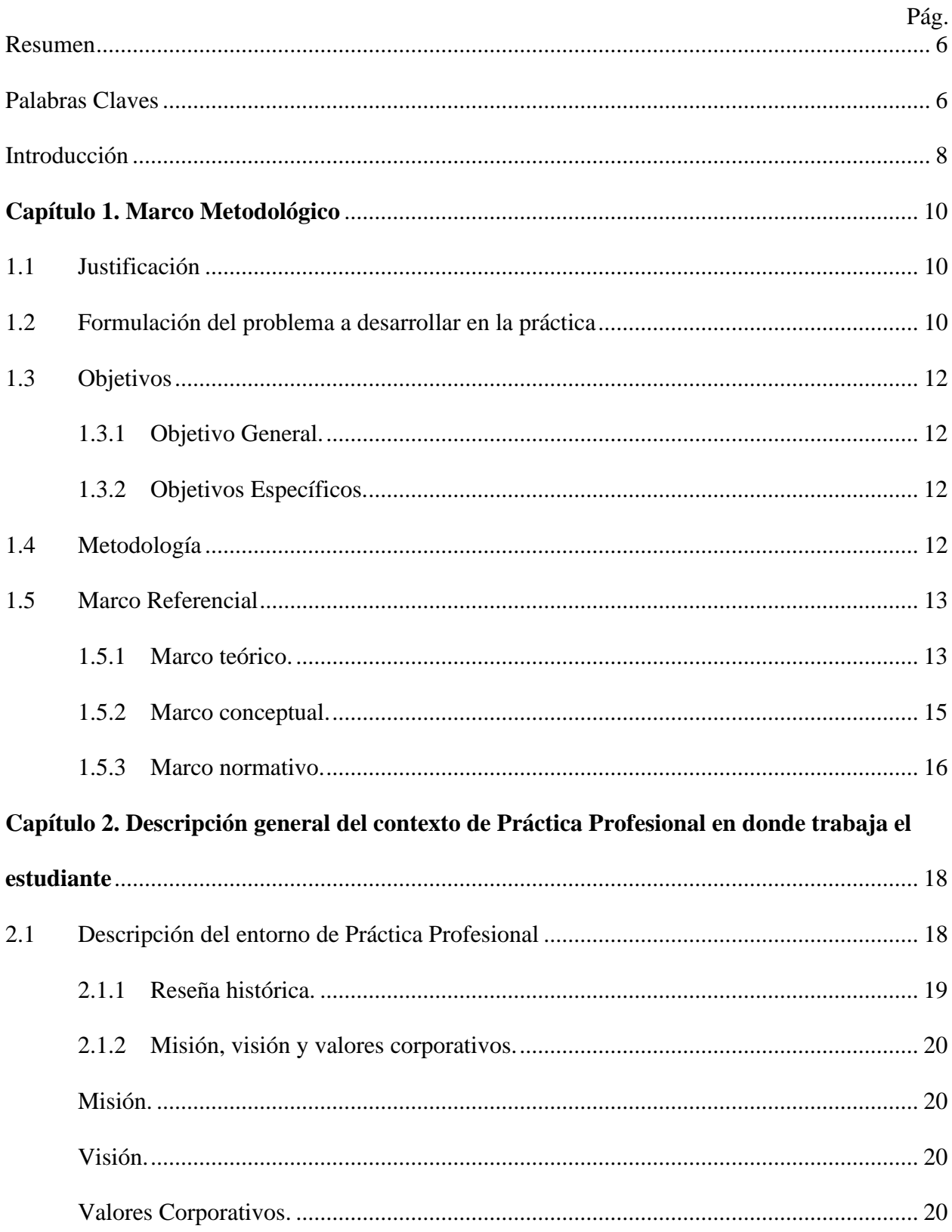

## Tabla de Contenido

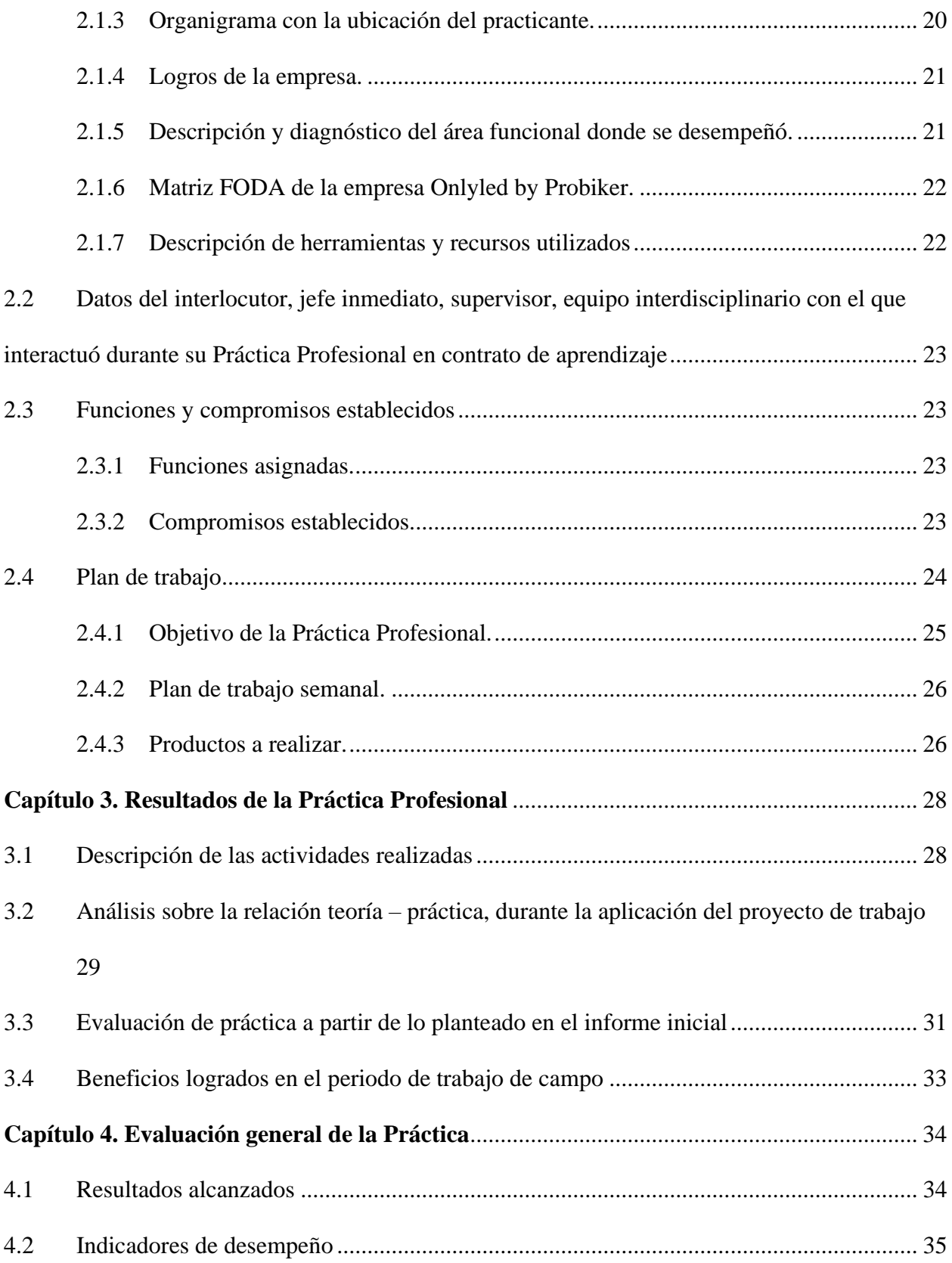

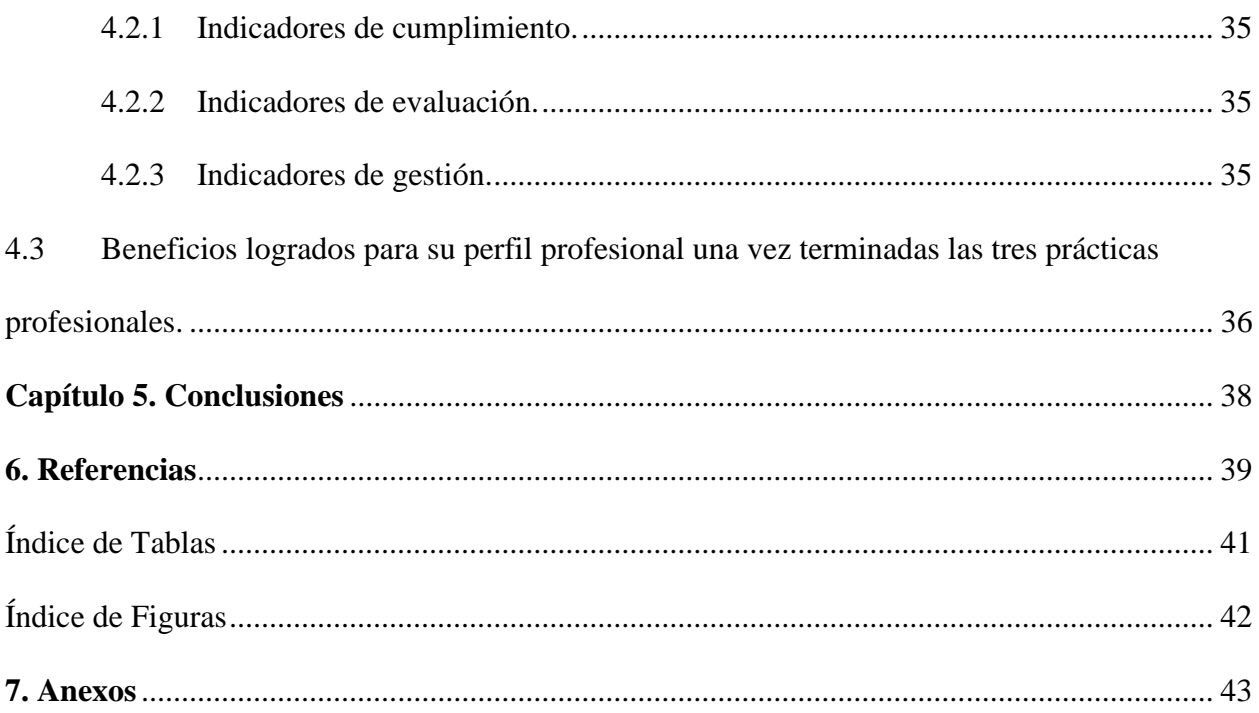

## **Resumen**

<span id="page-5-0"></span>La Universidad Minuto de Dios, busca complementar la formación de los estudiantes por medio de la Práctica Profesional, ésta tiene como objetivo aplicar lo aprendido en la carrera de Contaduría Pública en el mundo laboral; ser un apoyo para la empresa Onlyled by Probiker donde se realizó el trabajo de campo, diagnosticando el área contable y dando una propuesta de mejora en algún proceso contable. El propósito de este informe es exponer la importancia que tiene los sistemas de información contable en las pequeñas empresas, para sobrevivir en un entorno tan competitivo, e implementar el software contable, dando como resultado la automatización y simplificación de los procesos, la optimización del tiempo de trabajo, la producción de reportes actualizados, y lo más importante tener la información necesaria y oportuna a la hora de tomar decisiones.

## <span id="page-5-1"></span>**Palabras Claves**

Contabilidad, ciclo contable, sistema de información contable, software contable.

#### **Abstract**

The Minuto de Dios University, seeks to complement the training of students through Professional Practice, it aims to apply what has been learned in the Public Accounting career in the workplace; Be a support for the company Onlyled by Probiker where the field work was carried out, diagnosing the accounting area and giving a proposal for improvement in some accounting process. The purpose of this report is to expose the importance of accounting information systems in small businesses, to survive in such a competitive environment, and to implement accounting software, resulting in the automation and simplification of processes, the optimization of time of work, have well-organized and up-to-date accounting, and most importantly have the necessary and timely information for decision making.

## **Keywords**

Accounting, accounting cycle, accounting information system, accounting software.

## **Introducción**

<span id="page-7-0"></span>La Práctica Profesional es una actividad pedagógica, que la Universidad Minuto de Dios usa para complementar la formación de los estudiantes, tiene como propósito aplicar las competencias profesionales aprendidas durante el periodo de formación académica, en el mundo laboral, es un proceso que busca la reflexión y comprensión de los estudiantes sobre la importancia de la realidad y el papel que ésta desempeña en el mundo real.

En el trabajo de campo, se realizarán las funciones designadas por la empresa Onlyled by Probiker, cuyo objetivo principal es servir de apoyo al encargado del área contable, llevar registro y control de inventarios, hacer y registrar las facturas de la empresa cumpliendo con la norma, elaborar la nómina y liquidación de seguridad social, el manejo de cartera y todas las actividades relacionadas a la contabilidad.

Para la empresa Onlyled by Probiker, es de gran ayuda que el estudiante de Contaduría Pública aporte sus conocimientos aprendidos durante el periodo académico, pues contribuye en la optimización de los procesos contables que se llevan a diario en la empresa, brindando una nueva forma de manejar el negocio, y así poder contar con las herramientas necesarias para sobrevivir en el entorno.

Este informe se desarrolla en 5 capítulos así: en el primero se observa el marco metodológico que se compone de la justificación, la formulación del problema a desarrollar en la práctica, el objetivo general y los específicos, la metodología es parte también de este capítulo junto con el marco referencial que está compuesto por el marco teórico, el conceptual y el normativo.

El capítulo dos hace referencia a la descripción general del contexto de Práctica Profesional en donde trabaja el estudiante, el cual inicia con una descripción del entorno, la reseña histórica, seguidos de la misión, visión y los valores corporativos, adicional podemos ver el organigrama de la empresa con la ubicación del estudiante, los logros de la empresa se hará una descripción y un diagnóstico del área funcional donde se desempeña el estudiante, se observará la matriz FODA personal de la experiencia realizada y la descripción de herramientas y recursos utilizados.

En el capítulo tres se muestra los resultados de la práctica profesional, iniciando con la descripción de las actividades realizadas en el periodo de la práctica, se visualizará el análisis sobre la relación teoría-práctica, además se mostrará la evaluación de práctica a partir de lo planteado en el informe inicial y para terminar los beneficios logrados en el trabajo de campo.

El cuarto capítulo corresponde a la evaluación general de la práctica, iniciando con los resultados alcanzados, se continua con los beneficios logrados y para terminar el quinto capítulo se compone de las conclusiones.

## **Capítulo 1. Marco Metodológico**

#### <span id="page-9-1"></span><span id="page-9-0"></span>**1.1 Justificación**

La Práctica Profesional ayuda a transformar situaciones o metodologías para el beneficio de la empresa y de los empleados en donde se realiza el trabajo de campo, adicional a esto es un beneficio para los estudiantes, pues da la oportunidad de ayudar para la contribución a la sociedad en el área Contable, desde la perspectiva del estudiante ejecutando los conocimientos adquiridos, sus habilidades y competencias.

Es muy importante que los estudiantes de Contaduría Pública, se den la oportunidad de entrar al mundo real, en donde se puede complementar todo lo aprendido con la realidad, para seguir ampliando sus conocimientos gracias a las experiencias que pueda tener en el desarrollo de las actividades diarias.

En el trabajo de campo se realizó el diagnóstico de la empresa Onlyled by Probiker y se hizo una propuesta para mejorar alguna deficiencia del área contable, la cual fue la implementación del software, esto ayudó a que los procesos del área de contabilidad sean más eficientes, optimizando el tiempo de trabajo realizado.

## <span id="page-9-2"></span>**1.2 Formulación del problema a desarrollar en la práctica**

Onlyled by Probiker, es una empresa unipersonal importadora y distribuidora de iluminación LED para automóviles, lleva 3 años en el mercado, tratando de salir adelante con todos los obstáculos que tiene el crear empresa en Colombia, la lucha con la competencia, tratando de posicionarse en el mercado marcando la diferencia en la calidad de los productos, generando valor en la atención al cliente; pero todo ese esfuerzo se ve opacado cuando se revisa la parte contable.

La empresa no cuenta con un sistema de información, que lleve un adecuado control en todos los procesos contables, no tiene una estructura ordenada para recoger la información necesaria para la toma de decisiones, los datos se registran en Excel como ingresos y egresos, no existen libros contables. Todo esto ocasiona que no se trabaje de manera eficiente ni óptima, no se pueden tomar decisiones convenientes para la empresa, ni mucho menos poder anticiparse a los acontecimientos venideros.

En la actualidad es indispensable tener un software contable, ya sea para una empresa grande o una pyme; además para una mayor velocidad en la ejecución de los procesos de contabilidad, para reducir errores en los cálculos y tener información contable al día y disponible, es necesario automatizar y simplificar los procesos de la empresa para así mejorar la eficiencia en el área de contabilidad, trabajar de manera más ágil y eficaz con el propósito de brindar información exacta y oportuna en la empresa.

Lo anterior conlleva al planteamiento del siguiente problema: ¿Cómo mejorar los procesos contables de la empresa Onlyled by Probiker?

Preguntas de sistematización:

¿Cómo identificar la mejor opción entre las diferentes alternativas en la adquisición del software contable?

¿Cómo ejecutar conforme a los requerimientos la implementación y parametrización del nuevo software contable?

¿Cómo evaluar los avances obtenidos después de la implementación del programa contable en la empresa?

## <span id="page-11-1"></span><span id="page-11-0"></span>**1.3 Objetivos**

## **1.3.1 Objetivo General.**

Implementar un programa contable en la empresa Onlyled by Probiker para la optimización de los procesos que se requieren en el área de Contabilidad.

#### <span id="page-11-2"></span>**1.3.2 Objetivos Específicos.**

• Realizar un estudio de las diferentes ofertas de programas contables por parte de los proveedores.

• Implementar apropiadamente el sistema contable conforme a los requerimientos de la empresa.

• Evaluar el proceso de implementación del software contable con base en análisis de la eficiencia de procesos.

#### <span id="page-11-3"></span>**1.4 Metodología**

El método de investigación depende de los procedimientos que se siguen para cumplir con los objetivos propuestos y dar respuesta al problema antes visto. Según Com, S y Ackerman, S. (2013) "los trabajos descriptivos realizan diagnósticos respecto de algún tema en particular" (pág 38). En el desarrollo de la práctica se hace el diagnóstico de la empresa Onlyled by Probiker para buscar posibles problemas que enfrenta y darle solución a una de las situaciones encontradas.

La metodología que se implementó en la investigación es de tipo descriptiva con un enfoque cualitativo ya que está basado en las observaciones, la revisión de documentos, la evaluación y análisis de experiencias personales; incluyendo de forma explícita en la investigación el punto de vista del investigador al momento de llegar a las conclusiones (Com, S y Ackerman, S. 2013, p.43).

## <span id="page-12-1"></span><span id="page-12-0"></span>**1.5 Marco Referencial**

#### **1.5.1 Marco teórico.**

El Código de Comercio en su artículo 19 dicta que "Es obligación de todo comerciante: (…) Llevar contabilidad regular de sus negocios conforme a las prescripciones legales".

Sin embargo, desde el punto de vista tributario las personas obligadas a llevar contabilidad son aquellas responsables del IVA, anteriormente llamados régimen común en el impuesto a las ventas y se debe llevar de forma apropiada de acuerdo con los principios de contabilidad generalmente aceptados.

Según Medina, G. (2013) el 98% de las personas empiezan un negocio, lo hacen sin saber cómo hacerlo y van aprendiendo en el transcurso de su proyecto, por ello más del 80% de los negocios cierran en los primeros 3 años y quiebran por la falta de administración y contabilidad, ya que operan de forma empírica. Un sistema de información contable apoya los procesos y las operaciones de la empresa para una sabia toma de decisiones cuando lo requieran.

Cohen, D y Asín, E (2005) definen tres objetivos básicos que cumplen los sistemas de información en las organizaciones: automatizar procesos operativos, proporcionar información que sirva de apoyo al proceso de toma de decisiones y lograr ventajas competitivas. Además, ayuda a optimizar los tiempos de trabajo, facilita encontrar información útil y necesaria para cualquier procedimiento.

El uso de los sistemas de información contable para las organizaciones es de gran importancia, pues estos consisten en proveer información útil a la empresa y a terceros para facilitar la toma de decisiones de sus usuarios, como accionistas, administradores, analistas, entidades bancarias, organismos de regulación y control (Lezanski, P. 2016, P. 121).

Para que la empresa Onlyled by Probiker cree ventajas competitivas, crezca y tenga éxito, es importante llevar una contabilidad bien organizada, y apoyarse en ella para la toma de decisiones.

Es sumamente importante llevar una correcta contabilidad en la empresa, pues sin ella no se sabe cuánto dinero entra y sale de la organización ni tampoco proyectar el crecimiento futuro, con las estrategias contables, se puede llevar un constante seguimiento a los estados financieros del negocio, lo que permite "elaborar reportes de resultados y proyecciones que guían el camino a seguir" (Grupo Financiero BASE, 2016, párr.2 y 3). Con la ayuda de un programa contable, hace que las tareas de los registros se faciliten, evaluando constantemente los procesos mediante informes, siendo de apoyo en la toma de decisiones estratégicas y llevándola hacia el éxito.

La contabilidad en las empresas es una tarea de gran importancia, pues se debe registrar, medir, controlar y analizar todos las operaciones diarias de empresa, que puede llegar a ser muy complicado, si no se cuenta con ayudas que facilitan el trabajo, tales como la tecnología, la cual ha simplificado, y optimizado el trabajo por medio de programas contables también llamado software contable (Caurin, J. 2018, párr. 1).

Antes de adquirir el software contable es necesario saber las necesidades de la empresa, debido a que existen diferentes niveles de especialidad y funcionalidad, "pues pueden ser para contabilidad doméstica, profesional de honorarios, para microempresas, empresas con varios puntos de venta, sucursales" entre otras (Leal, A. 2019).

Al implementar el software contable en la empresa, se mejora notablemente la gestión contable, pues está diseñada para ayudar a ejecutar las metas de la organización por medio de las etapas que son: del registro de la actividad, la clasificación de la información y el resumen de la información (GR asesores, 2015).

Para Josar, C. (2017) "un sistema de información contable comprende los métodos, procedimientos y recursos utilizados por una entidad para llevar un control de las actividades financieras y resumirlas en forma útil para la toma de decisiones" (párr. 21). De esta manera las organizaciones siempre tendrán la información necesaria para la administración de ésta y para una buena toma de decisiones.

#### <span id="page-14-0"></span>**1.5.2 Marco conceptual.**

Para la realización de este trabajo se tuvo en cuenta el siguiente marco conceptual:

La contabilidad según Fierro, A (2017) "es un sistema de información de las empresas para entender los negocios, en términos monetarios, de todas sus operaciones y transacciones realizadas en un periodo".

Para Evia M, (2006) "la contabilidad se conceptualiza como un sistema de procedimientos de registro de las consecuencias económicas de las operaciones que realiza una empresa" (p. 147), por lo tanto, esas operaciones se pueden medir y son objeto de registro para la elaboración de los estados financieros que puedan se interpretados para la toma de decisiones de las empresas.

Onlyled by Probiker es un establecimiento de comercio de una persona natural responsable de IVA, por lo tanto, está obligada a llevar contabilidad, para eso es necesario entender el concepto y aplicar todos los lineamientos exigidos por la ley. Adicionalmente es importante llevar la contabilidad de la forma debida, cumpliendo con todos los principios de contabilidad generalmente aceptados que se encuentran en el decreto 2649 de 1993.

Para facilitar todo el trabajo que conlleva tener una contabilidad bien organizada en una empresa es importante contar con ayudas como los son los softwares contables, para optimizar los procesos, mejorar la gestión, simplificar las actividades, y facilitar el proceso a la hora de cumplir con las obligaciones fiscales; por ende, "maximiza el tiempo y minimiza los [errores de los](https://www.emprendiendohistorias.com/errores-de-un-emprendedor/)  [emprendedores"](https://www.emprendiendohistorias.com/errores-de-un-emprendedor/) (Ortiz, D. 2019).

El Software contable es un sistema de información contable computarizado "que tienen como objetivo sistematizar y hacer más fáciles las tareas diarias de contabilidad" (Gerencie, 2017, párr 5). Al adquirir el software la empresa se vuelve más competitiva, se reduce el tiempo de trabajo, se cuenta con la información exacta del inventario en el momento que se necesite, se emiten informes inmediatos para la gerencia, y se lleva un mejor control en cuanto a las actividades contables.

Según Coral y Gudiño (2013) el ciclo contable "es el proceso ordenado y sistemático de registros contables, desde la elaboración de comprobantes de contabilidad y su registro en libros, hasta la preparación de estados financieros" (p. 381). Este proceso es muy importante llevarlo de forma ordenada para garantizar que cumpla con todos los requisitos legales y plasmarlos al final en los estados financieros.

#### <span id="page-15-0"></span>**1.5.3 Marco normativo.**

## *1.5.3.1 Normatividad Internacional.*

Teniendo en cuenta, que los Sistemas de Información Contable se encargan de suministrar información de una empresa a terceros para la toma de decisiones, se debe emitir dicha información teniendo en cuenta la normatividad colombiana.

Todas las personas que estén obligados a llevar contabilidad o que quieran hacer valer su información deberán aplicar las Normas Internacionales de Información Financiera NIIF.

## *1.5.3.2 Normatividad Nacional.*

La información financiera se debe emitir bajo los lineamientos de la ley 1314 de 2009 "por la cual se regulan los principios y normas de Contabilidad e información financiera y de

aseguramiento de información aceptados en Colombia, se señalan las autoridades competentes, el procedimiento para su expedición y se determinan las entidades responsables de vigilar su cumplimiento".

Decreto 2420 de 2015 Normas de contabilidad, de información financiera y de aseguramiento de información. En Colombia se deben cumplir los anexos de DUR 2420 de 2015, la contabilidad se debe llevar con base en esos marcos técnicos.

## *1.5.3.3 Normatividad Local.*

De acuerdo con Coral y Gudiño (2013) En Colombia:

los comerciantes con denominación de personas naturales deben llevar contabilidad y, por tanto, realizar cambios en el registro único tributario (RUT). Del mismo modo, manifestar que llevan contabilidad, pertenecen a uno de los tres grupos de empresas y especificar cómo van a llevar la contabilidad; esto es, mediante el registro de las diferencias entre la norma local y el nuevo marco técnico normativo. (Coral y Gudiño, 2013, p. 123).

## *1.5.3.4 Normatividad Institucional.*

Decreto 2706 de 2012, "Por el cual se reglamenta la Ley 1314 de 2009 sobre el marco técnico normativo de información financiera para las microempresas".

Decreto 3019 DE 2013, "por el cual se modifica el Marco Técnico Normativo de Información Financiera para las Microempresas, anexo al Decreto número 2706 de 2012".

# <span id="page-17-0"></span>**Capítulo 2. Descripción general del contexto de Práctica Profesional en donde trabaja el estudiante**

A continuación, se presenta la descripción general del contexto de la empresa Onlyled by Probiker, en donde se realizó la Práctica Profesional en la función de Contrato Laboral, en el cargo de asistente contable durante el periodo comprendido de mayo a agosto del año 2019.

### <span id="page-17-1"></span>**2.1 Descripción del entorno de Práctica Profesional**

La empresa Onlyled by Probiker pertenece al sector comercial, su actividad económica principal es 4541 comercio de motocicletas y de sus partes, piezas y accesorios, su objeto social es la importación y distribución mayorista de tecnología led para todo el sistema de iluminación de motos y carros.

A continuación, se presentan los principales elementos del entorno donde se desarrolló la Práctica Profesional.

- Nombre de la empresa: Onlyled by Probiker
- Dirección: Calle 63B # 26 -30, Bogotá D.C.
- Teléfono: 9082206
- Código CIIU: 4541
- Pertenece al grupo 3 en NIIF para Pymes
- Responsabilidades Fiscales:
- 05- Impuesto de renta y complementario régimen ordinario.
- 09- Retención en la fuente en el impuesto sobre las ventas.
- 11- Ventas régimen común.
- 22- Obligado a cumplir deberes formales a nombre de terceros.
- 10. Usuario aduanero.

Onlyled by Probiker, empresa ubicada en el departamento de Cundinamarca, ciudad de Bogotá D.C. en la siguiente dirección, calle 63 B # 26 - 30, en el barrio Siete de Agosto en la localidad de Barrios Unidos, es una zona especializada en el comercio de accesorios para motos y carros. Es una casa antigua que se usa como bodega y ahí mismo están las oficinas, no está abierto al público pues solo se atiende a clientes mayoristas.

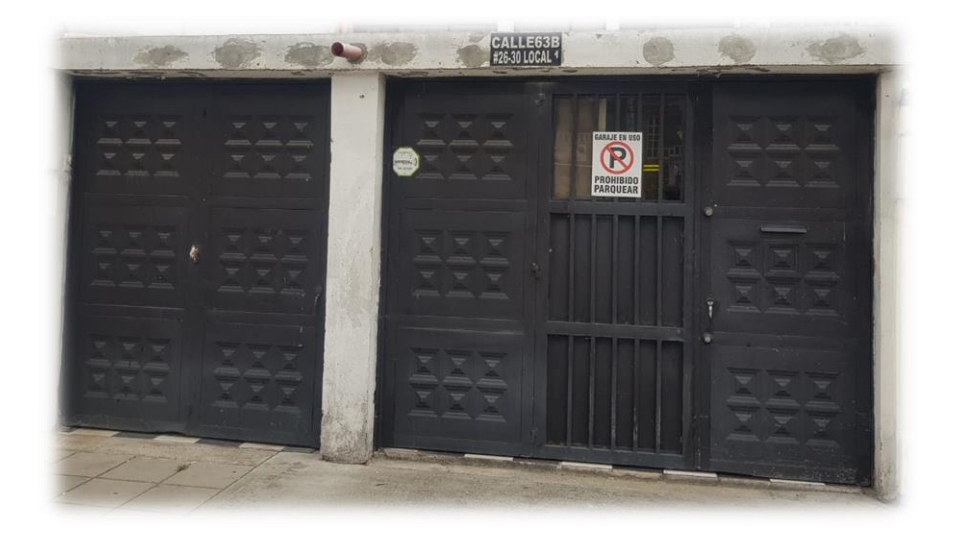

*Figura 1.* Instalación de la empresa Onlyled by Probiker. (Fuente: elaboración propia)

#### **2.1.1 Reseña histórica.**

<span id="page-18-0"></span>La empresa Onlyled by Probiker es una microempresa privada unipersonal, pertenece al sector de comercio, su actividad económica principal es el comercio de motocicletas, sus partes, piezas y accesorios. Además, se dedica a la importación y distribución mayorista de tecnología LED para todo el sistema de iluminación de motos y carros, su procedencia de capital es privado, y su ámbito de operación corresponde al nacional, ya que sus ventas se realizan en la mayor parte del territorio colombiano.

Onlyled by Probiker inició sus actividades el 24 de octubre de 2016, con el fin de satisfacer las necesidades de los clientes, ofreciendo productos innovadores de buena calidad y un excelente servicio. Así mismo, la empresa siempre está en constante búsqueda de nuevos

productos, que salen al mercado para así tener un constante cambio en cuanto a tecnología e innovación, con el fin de cumplir el principal objetivo de mantener a los clientes satisfechos. Los principales clientes son distribuidores viajeros que se encargan de vender a los almacenes y talleres de mecánica, ubicados en distintas ciudades del país.

#### <span id="page-19-0"></span>**2.1.2 Misión, visión y valores corporativos.**

#### **Misión.**

<span id="page-19-1"></span>Somos una empresa importadora y comercializadora de productos con tecnología led para motos y carros, buscando siempre la satisfacción del cliente ofreciendo productos innovadores de alta calidad y con un excelente servicio (Jaramillo, M. 2019).

## **Visión.**

<span id="page-19-2"></span>Proyectarnos para el año 2023 como empresa líder en la comercialización a nivel nacional de productos de iluminación en led para vehículos, buscando siempre la satisfacción del cliente por medio de la calidad y servicio (Jaramillo, M. 2019).

## <span id="page-19-3"></span>**Valores Corporativos.**

Servicio: brindar la mejor atención, con mucha amabilidad y agilidad.

Perseverancia: fuerza interior que nos ayuda a terminar las cosas que emprendemos evadiendo los obstáculos que se nos presentan en el camino.

Integridad: actuar con honestidad, sinceridad, siendo fieles a los principios y valores humanos que orientan el actuar en la empresa (Jaramillo, M. 2019).

## **2.1.3 Organigrama con la ubicación del practicante.**

<span id="page-19-4"></span>En la figura 2 se presenta el organigrama de la empresa Onlyled by Probiker, compuesto por la Gerencia, la Administración y Contabilidad que dependen de ésta, dos Vendedores y la persona de Mercadeo que dependen directamente del Administrador, y la Asistente Contable

depende del área de Contabilidad.

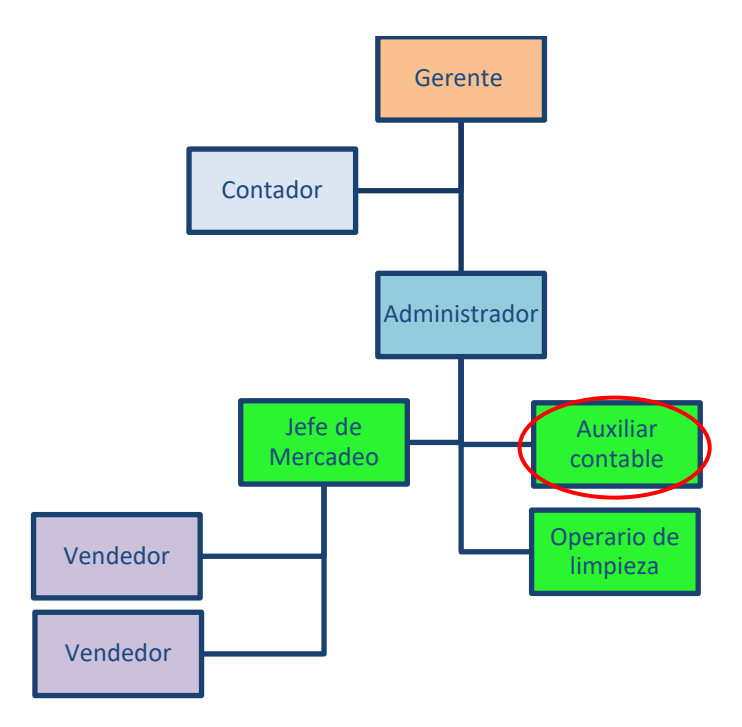

*Figura* 2*.* Organigrama de la empresa Onlyled by Probiker*. (Fuente: elaboración propia).*

#### **2.1.4 Logros de la empresa.**

<span id="page-20-0"></span>Onlyled by Probiker aunque es una empresa nueva en el sector, con tres años en funcionamiento se ha logrado posicionar, gracias a sus productos de calidad y servicio post venta hace que sus clientes se fidelicen. La empresa importa los productos desde China y les ponen su marca de Onlyled, poco a poco ha adquirido reconocimiento y los consumidores ya piden los productos de esa marca.

#### **2.1.5 Descripción y diagnóstico del área funcional donde se desempeñó.**

<span id="page-20-1"></span>La práctica profesional se realizó en la empresa Onlyled by Probiker, en el cargo de auxiliar contable, con la supervisión del contador y bajo las órdenes del administrador y gerente.

El área contable en la empresa hasta ahora se esta organizando, pues es una microempresa que lleva una contabilidad de forma empírica, con pocos conocimientos en la forma en que se debe llevar la contabilidad y mucho menos conocimientos sobre los requisitos

<span id="page-21-0"></span>legales que se deben cumplir.

## **2.1.6 Matriz FODA de la empresa Onlyled by Probiker.**

En la Matriz FODA que se presenta a continuación se exponen las fortalezas, debilidades, oportunidades y amenazas en cuanto al área de Contabilidad de la empresa Onlyled by Probiker.

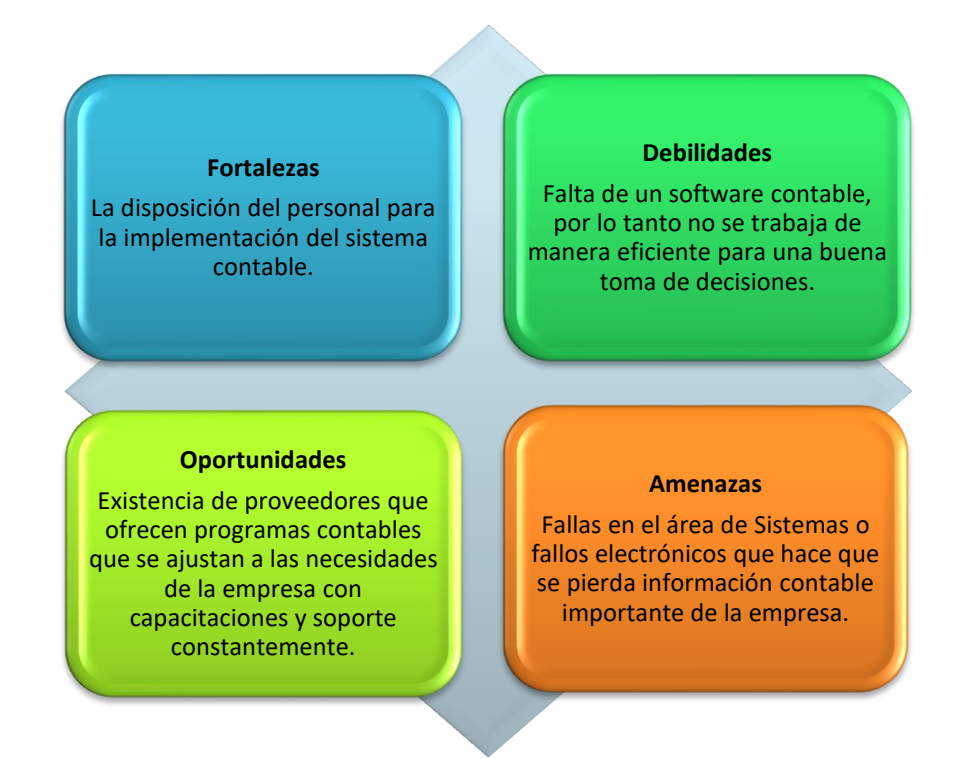

<span id="page-21-1"></span>*Figura 3.* Matriz FODA del área de Contabilidad de la empresa Onlyled by Probiker. (Fuente: elaboración propia)

## **2.1.7 Descripción de herramientas y recursos utilizados**

La empresa Onlyled by Probiker cuenta con una licencia del software World Office, trae

todos los requisitos tributarios actualizados de acuerdo con la nueva reforma tributaria,

garantizando la correcta gestión de la empresa en cuanto a la parte contable, también cuenta con

asesoría constante y capacitaciones virtuales o presenciales para el buen manejo del Software.

## <span id="page-22-0"></span>**2.2 Datos del interlocutor, jefe inmediato, supervisor, equipo interdisciplinario con el**

## **que interactuó durante su Práctica Profesional en contrato de aprendizaje**

Nombre: John Roberto Carrillo Mosquera

Cargo: Gerente General

Profesión: Comerciante independiente

Años en la compañía: 3 años

## <span id="page-22-2"></span><span id="page-22-1"></span>**2.3 Funciones y compromisos establecidos**

## **2.3.1 Funciones asignadas.**

Para el desarrollo de la práctica profesional se establecieron las siguientes funciones:

- Recibir, examinar, clasificar, y registrar los documentos contables.
- Archivar los documentos contables para uso y control interno.
- Elaborar facturas de venta y recibos de caja para gastos.
- Hacer inventarios.
- Elaborar la nómina y liquidación de seguridad social.
- Diligenciar formatos requeridos por la SIA para importaciones.
- Diligenciar formatos de aclaración o complemento de documentos aduaneros para

declaraciones de cambio por importación de bienes.

- Liquidar el costo de la mercancía importada.
- Conforme al desempeño de la practicante se irán asignando otras funciones.

## <span id="page-22-3"></span>**2.3.2 Compromisos establecidos.**

Para el desarrollo de la práctica profesional, el estudiante se comprometió a:

- Evaluar la mejor opción del software contable que ofrecen los diferentes proveedores.

- Cumplir con el horario establecido.
- Recibir capacitaciones con la mejor disposición para el manejo del software escogido

por la empresa.

- Documentar los procesos de acuerdo con el cronograma previsto.
- Atender de la mejor manera cualquier recomendación por parte de los superiores.
- Mantener los documentos de la empresa bien organizados.
- Presentar información cuando la requieran.

## <span id="page-23-0"></span>**2.4 Plan de trabajo**

El cronograma que se muestra a continuación expone las actividades que se realizaron en la empresa Onlyled by Probiker, en las semanas establecidas para la realización del informe de Práctica.

Las filas representan las actividades, y las columnas el tiempo en el que se desarrolla esa tarea; A continuación, se encuentra el diagrama de Gantt aplicado a la empresa.

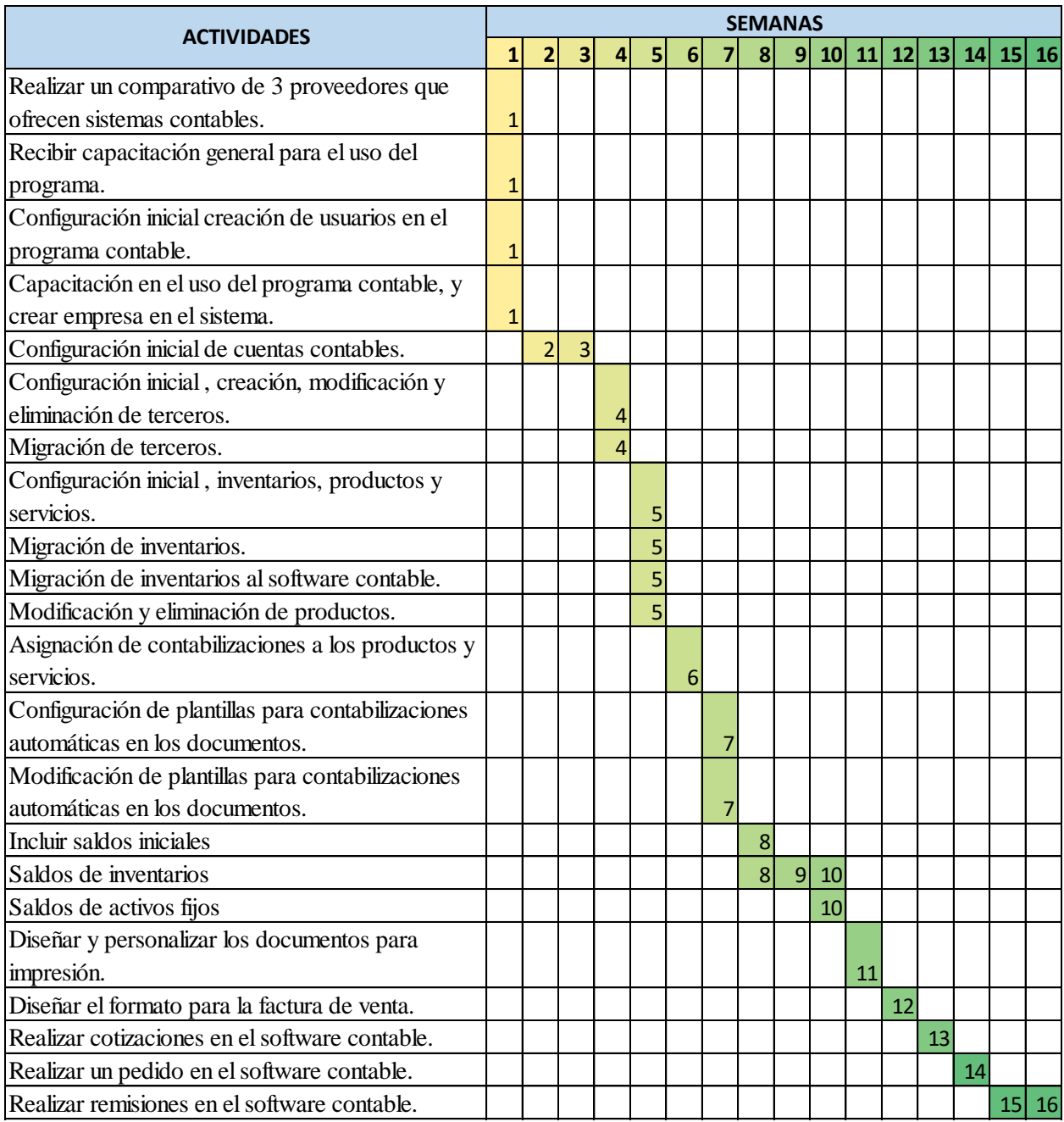

*Figura 4.* Cronograma de actividades previsto. (Fuente: elaboración propia)

## **2.4.1 Objetivo de la Práctica Profesional.**

<span id="page-24-0"></span>Poner en práctica los conocimientos aprendidos durante el periodo de formación académica para así adquirir y mejorar las competencias profesionales, con el desarrollo de las actividades diarias en el mundo laboral.

## **2.4.2 Plan de trabajo semanal.**

<span id="page-25-0"></span>Para el desarrollo de la función de Práctica Profesional en la empresa Onlyled by Probiker,

se exponen en el siguiente apartado los elementos clave del plan de trabajo a realizar durante el

periodo de práctica.

Las actividades propuestas para ser desarrolladas en el periodo dieciséis (16) semanas, se

describen con detalle a continuación:

Tabla 1.

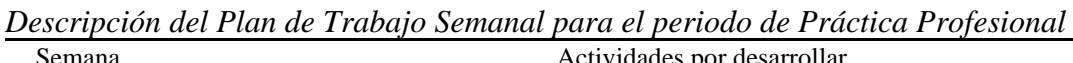

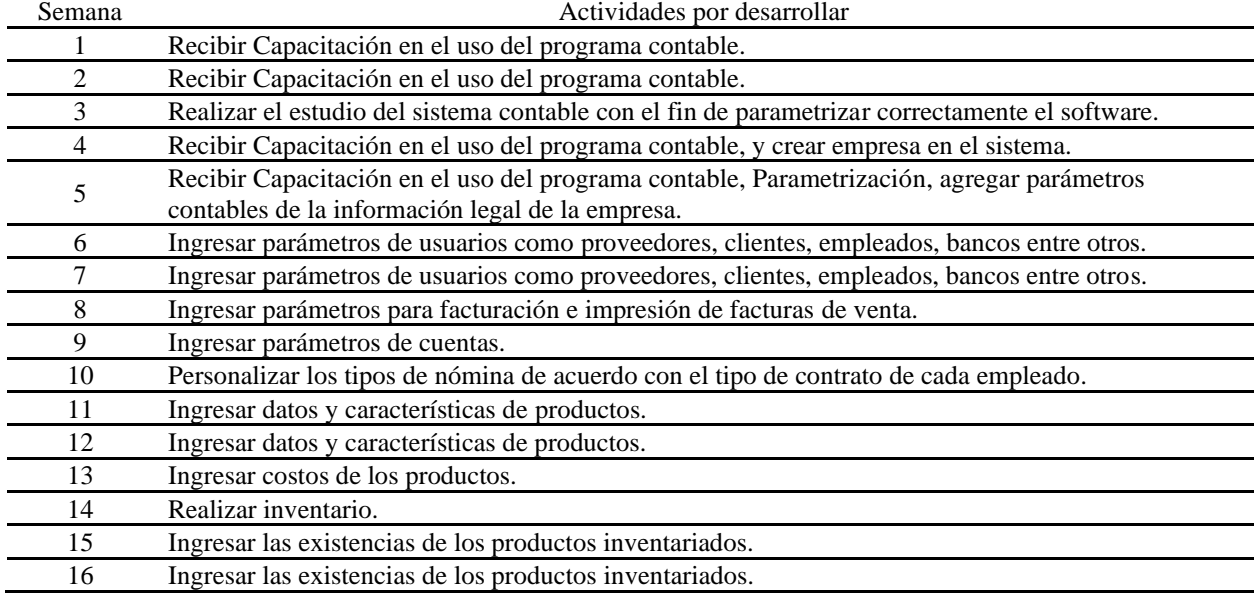

<span id="page-25-1"></span>Fuente: elaboración propia.

## **2.4.3 Productos a realizar.**

En el proceso de la práctica profesional, la universidad Minuto de Dios, para garantizar el cumplimiento de los objetivos propuestos, ha implementado el plan de formación que trata de los entregables realizados por parte del estudiante y aprobados por el interlocutor o supervisor, y así llevar el control de lo realizado en las 16 semanas de práctica.

Por lo anterior, se hizo entrega de los siguientes documentos:

- Comparativo de las diferentes características que ofrecen los proveedores de software contable.
- Documento de saldos iniciales a 1 de enero de 2019, ingresados al sistema.
- Listado de terceros ingresados al sistema.
- Listado de productos ingresados en el programa.
- Diseño de factura de venta por computador.
- Balance de prueba del programa contable.

## **Capítulo 3. Resultados de la Práctica Profesional**

#### <span id="page-27-1"></span><span id="page-27-0"></span>**3.1 Descripción de las actividades realizadas**

Las actividades que se desarrollaron en la Práctica Profesional son las siguientes: comparación de las diferentes ofertas de programas contables, para escoger el que mejor se adapte a las necesidades de la empresa, recibir capacitación general del software contable adquirido, hacer la creación de usuarios en el programa contable, realizar la configuración inicial en cuentas contables, creación de productos en el sistema contable, migración de inventarios, asignación de contabilizaciones a los productos y servicios, configuración de plantillas para contabilizaciones automáticas en los documentos, incluir saldos iniciales, agregar saldos de inventarios, agregar saldos de activos fijos, realizar cotizaciones en el software contable, generar documentos de ajustes contables y procesos fin de mes como lo son: las notas de Contabilidad, impuesto a las transacciones financieras (4\*1000), caja menor y ajustes menores de cartera.

Se presentaron las diferentes propuestas por parte de los proveedores tecnológicos, al final fue el gerente el encargado de escoger el programa que mejor se acomodaba a las necesidades de la empressa, después de la compra del programa contable, fue necesario la instalación del programa de Team Viewer para la instalación por parte del proveedor, adicionalmente se tomó una capacitación post-venta para la creación de usuarios en la página de internet para futuros soportes del programa y capacitaciones virtuales.

Se inicio con la creación de la empresa con todos los aspectos legales que exige el sistema, como clasificación de la DIAN, tarifa del ICA, los datos de contacto, a continuación, se crearon los usuarios del sistema y la asignación de contraseña por cada uno, con una pregunta de seguridad y un correo electrónico por motivo de olvido de la contraseña, adicional, fue necesario describir las funciones del usuario en el sistema para así determinar los permisos a los que tendrá acceso.

Para la creación de los terceros se realizó individual y manualmente la introducción de los datos ya que no eran muchos incluyendo los trabajadores, los proveedores y los clientes de la empresa, fue necesario tener el RUT de los terceros para identificar algunos datos como la propiedad de retención, la tarifa de ICA, y la clasificación de DIAN, adicionalmente es necesario clasificarlos según la lista de precios que maneja cada uno de los diferentes clientes, plazo para el pago de factura, el cupo de crédito entre otros;

Se crearon los productos en el sistema, a cada ítem se le asigna un código, la descripción, el precio de venta, se establece el IVA y la tarifa, si es gravado, no gravado, exento entre otros; además se recibió capacitación sobre la forma de llenar el archivo de los productos en Excel y así poder pasarlos al programa todos al tiempo.

En el caso de Onlyled by Probiker fue necesario hacer el inventario de productos para incluir los saldos iniciales, y adicional sacar los costos de cada producto, también se hizo el diseño del formato de impresión para la factura de venta por computador.

Se ingresaron todos los documentos contables a partir del 1 de enero de 2019 hasta la fecha, como facturas de venta, facturas de compra, importaciones, gastos, conciliaciones bancarias, etc., para poder generar los balances de prueba y verificar que todo este quedando debidamente y comprobar si la empresa está siendo rentable o no.

# <span id="page-28-0"></span>**3.2 Análisis sobre la relación teoría – práctica, durante la aplicación del proyecto de trabajo**

En la tabla 2, se mencionan los aportes a la empresa, desde los principales aspectos o temáticas que fueron desarrollados en el ejercicio de la práctica profesional, con base en el plan de estudios del programa de Contaduría Pública y de las asignaturas que hace parte del

componente específico profesional, que a su vez se dividen en los subcomponentes: Contabilidad

financiera, Finanzas, Contabilidad de gestión, Control y regulación, Contabilidad Tributaria,

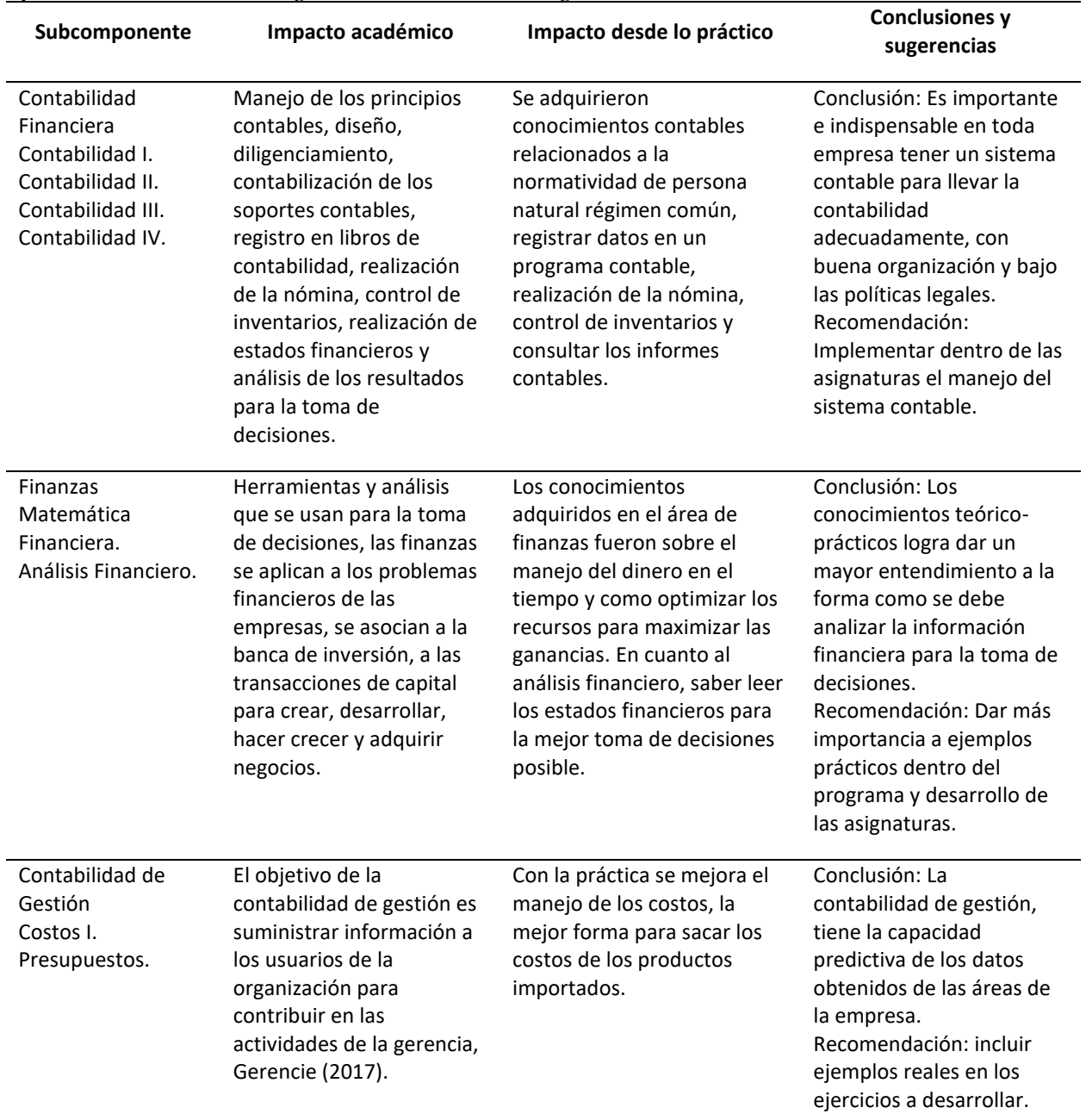

## Tabla 2. *Aportes realizados a la organización desde su cargo.*

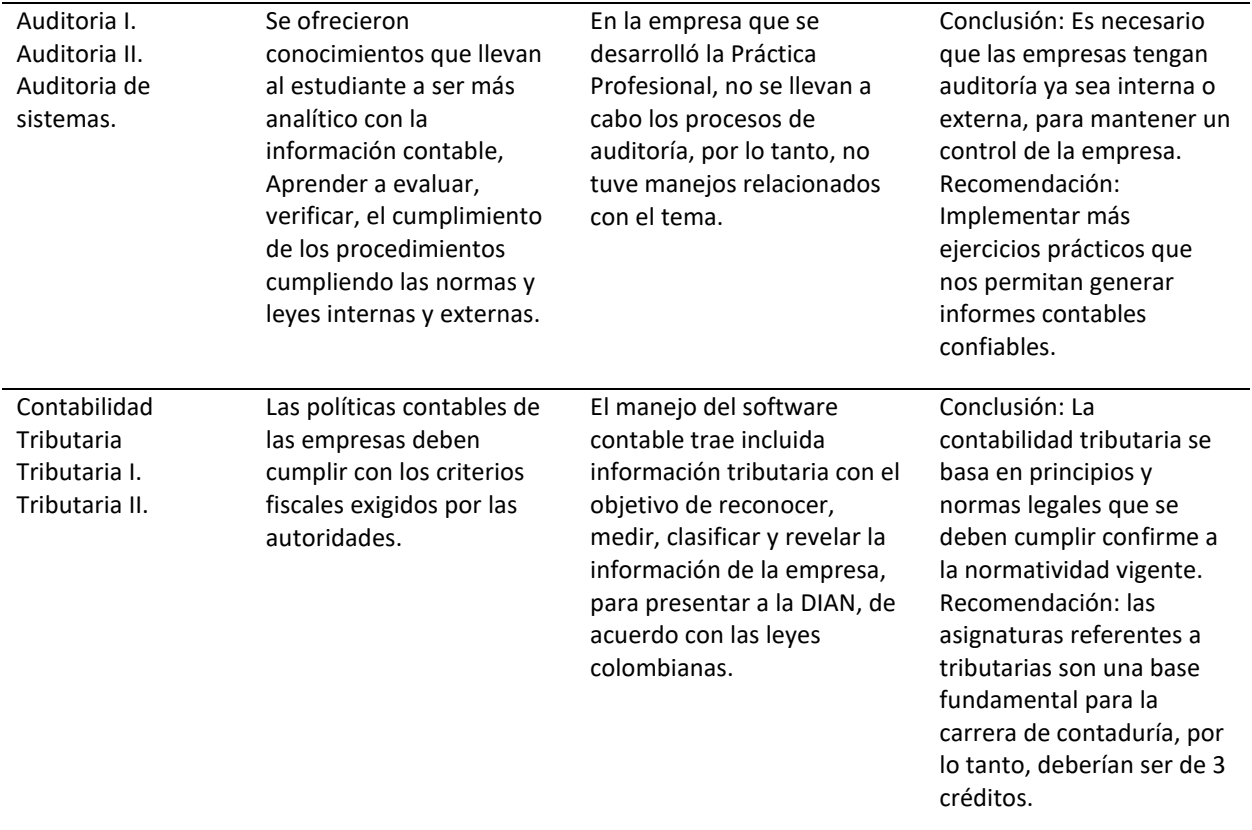

Fuente: elaboración propia.

## <span id="page-30-0"></span>**3.3 Evaluación de práctica a partir de lo planteado en el informe inicial**

En la tabla 3, se relaciona la evaluación de la Práctica Profesional desde el punto de vista

de lo planeado versus lo ejecutado en el proceso del desarrollo de la Práctica en la empresa

Onlyled by Probiker, bajo los planteamientos propuestos anteriormente en el plan de trabajo.

| Evaluación de lo planeado versus lo ejecutado |                                                                                                   |                                                                                                    |  |  |  |
|-----------------------------------------------|---------------------------------------------------------------------------------------------------|----------------------------------------------------------------------------------------------------|--|--|--|
| Semana                                        | <b>Actividades planeadas</b>                                                                      | Actividades ejecutadas                                                                                                    |  |  |  |
| 1 y 2                                         | Recibir capacitación para el uso del programa<br>contable.                                        | Antes de las capacitaciones se tomó la decisión<br>de cuál era el mejor proveedor para la empresa,<br>y a continuación se iniciarán las capacitaciones<br>virtuales.                                 |  |  |  |
| ੨                                             | Realizar el estudio del sistema contable con el fin<br>de parametrizar correctamente el software. | Con el apoyo del contador de la empresa se<br>empezó a parametrizar el programa, al tiempo<br>siguieron las capacitaciones para el ingreso al<br>programa y la creación de usuarios del<br>programa. |  |  |  |

Tabla 3.

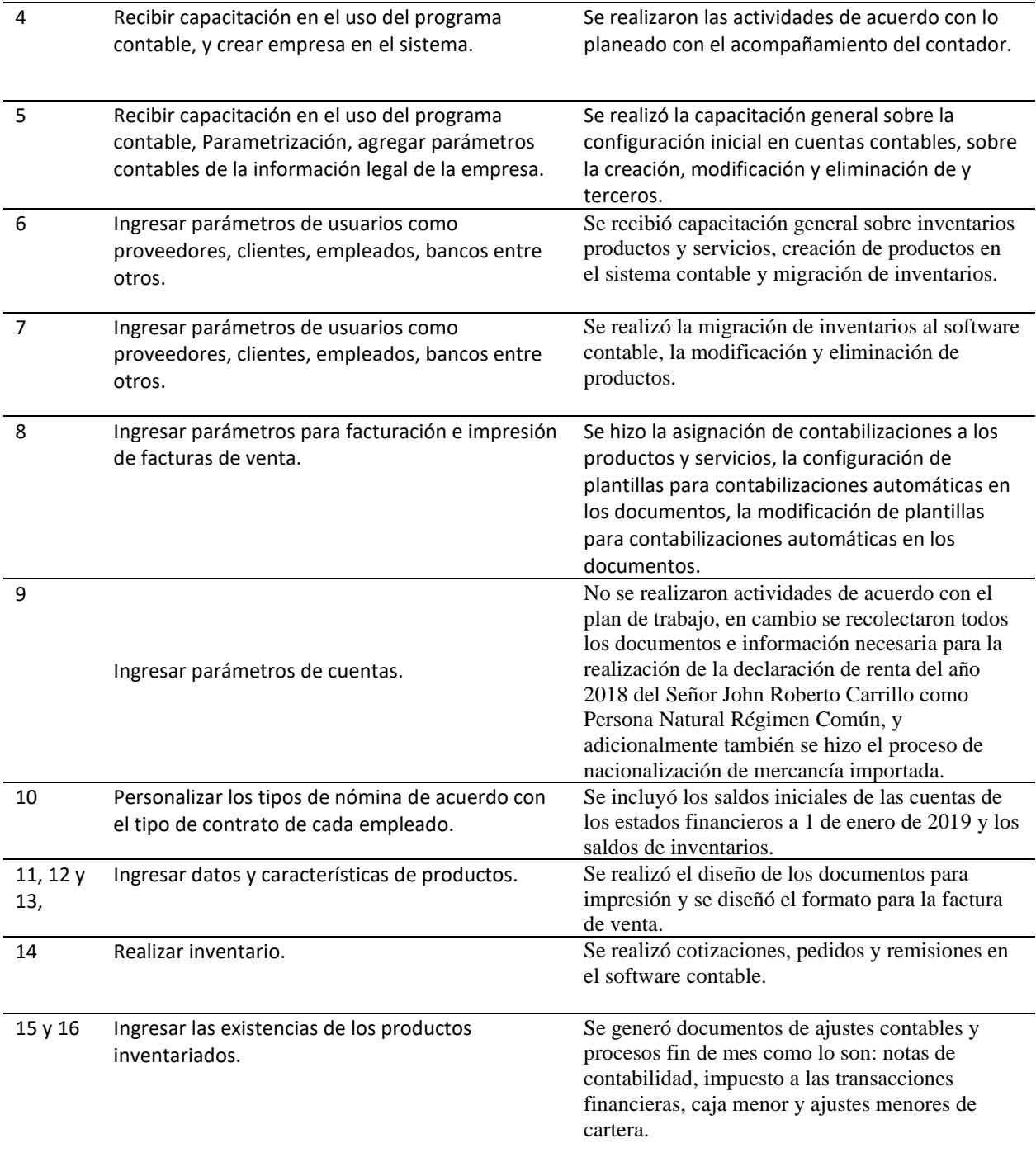

Fuente: elaboración propia.

## <span id="page-32-0"></span>**3.4 Beneficios logrados en el periodo de trabajo de campo**

En la tabla 5, se muestra como fue el desempeño en las labores de la Práctica Profesional,

evaluado por el mismo estudiante, describiendo la forma de cómo lo logro y que podría hacer

para mejorar.

## Tabla 5.

*Beneficios logrados en el periodo de trabajo de campo.*

| Campo de acción | <b>Beneficios logrados</b>                                                                                                    |  |  |  |
|-----------------|----------------------------------------------------------------------------------------------------|--|--|--|
| Personal        | Al iniciar la vida laboral por medio de la realización de la Práctica Profesional, se<br>empiezan a abrir las puertas hacia el futuro profesional, nos empezamos a dar<br>cuenta que tenemos muchas actitudes que no conocemos y que no hemos<br>explotado, se obtienen más conocimientos de los que se han adquirido en la<br>universidad, además nos empezamos a adaptar a la vida laboral fortaleciendo la<br>capacidad para enfrentar problemas y el trabajo en equipo. |  |  |  |
| Profesional     | Los beneficios de hacer una Práctica Profesional también son las conexiones<br>profesionales que vamos creando. Al estar inmersos en el mundo laboral vamos<br>conociendo y relacionándonos con personas que nos conviene o nos beneficia<br>para nuestro futuro profesional, y por último el estudiante puede tener una<br>mejor visión acerca de las empresas y del mercado laboral.                                                                                      |  |  |  |
| Laboral         | La Práctica Profesional nos beneficia para empezar a poner en práctica todos<br>los conocimientos adquiridos en la universidad, que la empresa pueda conocer<br>todo nuestro potencial y en un futuro podamos ser prospectos para un empleo.<br>Vamos creando más experiencia laboral que nos da más oportunidades a la<br>hora de conseguir empleo.                                                                                                    |  |  |  |

Fuente: elaboración propia.

## **Capítulo 4. Evaluación general de la Práctica**

#### <span id="page-33-1"></span><span id="page-33-0"></span>**4.1 Resultados alcanzados**

En el desarrollo de la Práctica Profesional se logró que la empresa Onlyled by Probiker adquiriera el software contable World Office, al implementar el programa y registrar toda la información pendiente del año 2019 hasta agosto de 2019. Esto permitió ejecutar, supervisar y analizar de mejor manera, los procesos que se estaban llevando de forma manual.

Después de observar las diferencias entre las ofertas de los proveedores del software se escogió World Office, por su facilidad en el manejo, por los servicios post venta que ofrecían y sobre todo por el costo de adquisición.

La contabilidad en World Office es totalmente automática, cuando se realiza cada documento inmediatamente afecta las cuentas establecidas en la parametrización de las contabilizaciones, el software liquida los impuestos como el IVA, ICA, retenciones entre otros.

Al tener los terceros en el programa son muy útiles, pues éste guarda las cotizaciones, se pueden ver todas las compras que ha realizado el cliente, facilitando los procesos de cobro de cartera.

El manejo de los inventarios ahora se hace de forma automática, se puede ver de forma inmediata cuales son las existencias, se mejoró la eficiencia en el trabajo, los informes que la gerencia solicite se imprimen inmediatamente para su análisis y las posibles toma de decisiones sobre la empresa.

La información contable está al día y disponible, brindando la información exacta y oportuna para el momento que se necesite, con los estados financieros se pueden dar cuenta fácilmente si la empresa Onlyled by Probiker está siendo rentable o teniendo pérdidas, se mejoró los procesos para llevar la contabilidad aumentando la eficiencia y eficacia.

## <span id="page-34-0"></span>**4.2 Indicadores de desempeño**

Según Bruusgaard (1995) los indicadores de desempeño establecen la comparación de elementos cuantitativos en diferentes combinaciones, por lo tanto, ayuda a medir o evaluar el desempeño y verificar el cumplimiento de los objetivos estratégicos de la empresa.

## <span id="page-34-1"></span>**4.2.1 Indicadores de cumplimiento.**

La Asociación Española para la Calidad dice que los indicadores de cumplimiento tienen

que ver con la conclusión de una tarea. Indican el porcentaje en que se ha cumplido los procesos

<span id="page-34-2"></span>de los objetivos propuestos.

## **4.2.2 Indicadores de evaluación.**

Están relacionados con el rendimiento en las tareas o procesos que ayuda a evaluar las

<span id="page-34-3"></span>fortalezas, debilidades y oportunidades.

## **4.2.3 Indicadores de gestión.**

Revelan el desempeño en las tareas o trabajos del área de administración.

| Tipo         | Indicador              | Porcentaje de | Seguimiento       | Plan de mejoramiento           |
|--------------|------------------------|---------------|-------------------|--------------------------------|
|              |                        | Cumplimiento  |                   |                                |
|              | Cumplimiento de        |               | Seguimiento       |                                |
|              | tareas propuestas      |               | constante de las  | Ampliar el tiempo de trabajo   |
| Desempeño    |                        | 80%           | actividades       | diario.                        |
|              |                        |               | propuestas para   |                                |
|              |                        |               | el estudiante     |                                |
|              | Cierres contables      |               | Se verifica por   | Es importante que el contador  |
|              | mensuales              |               | medio del sistema | de la empresa este más         |
| Cumplimiento |                        |               | contable que      | pendiente de todo el proceso   |
|              |                        | 90%           | estén todos los   | contable de la empresa.        |
|              |                        |               | registros de los  |                                |
|              |                        |               | movimientos       |                                |
|              |                        |               | diarios de la     |                                |
|              |                        |               | empresa.          |                                |
|              | Verificación de la     |               | Evaluar en qué    | La efectividad en los procesos |
|              | información física con |               | nivel se          | de evaluación es muy útil para |
| Evaluación   | la información que se  |               | encuentra todos   | la optimización en los         |
|              | encuentra en el        | 75%           | los procesos      | procesos.                      |
|              | sistema contable.      |               | relacionados con  |                                |

Tabla 4.

*Indicadores sobre la Práctica Profesional.*

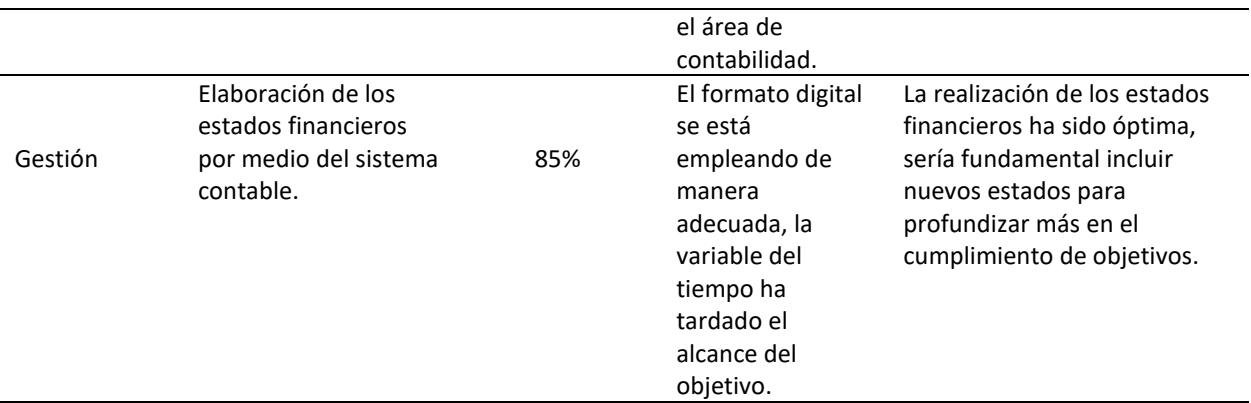

Fuente: elaboración propia.

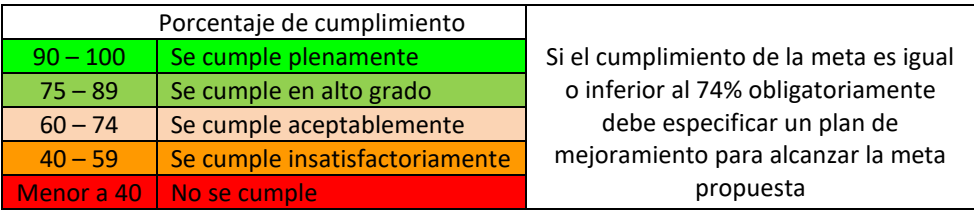

## <span id="page-35-0"></span>**4.3 Beneficios logrados para su perfil profesional una vez terminadas las tres prácticas**

## **profesionales.**

A continuación, se mostrarán los principales beneficios que fueron aportados en el

desarrollo de las actividades elaboradas en la Práctica Profesional a nivel personal, profesional y

laboral.

Tabla 6.

*Autoevaluación del estudiante sobre su Práctica con respecto a su desempeño*.

| <b>Criterios</b>    | <b>Desempeños</b>                                                                                                    |  |  |
|---------------------|----------------------------------------------------------------------------------------------------|--|--|
| Nivel de compromiso | El nivel de compromiso que tengo con la empresa Onlyled by Probiker<br>es totalmente alto, siento que les puedo aportar mis conocimientos<br>para que la empresa pueda salir adelante en el cumplimiento de sus<br>objetivos propuestos. |  |  |
| Responsabilidad     | Debido al cargo que desempeño en la empresa es de gran importancia<br>tener un alto grado de responsabilidad para la realización de las tareas<br>diarias del área contable.                                                             |  |  |
| Cumplimiento        | En el cumplimiento de las tareas, es necesario tener más tiempo para la<br>elaboración de todos los procesos ya que las horas de trabajo es muy<br>corto y no se logra con los objetivos propuestos en el tiempo deseado.                |  |  |
| Creatividad         | En cuanto a la creatividad, he diseñado plantillas muy útiles que nos<br>ayuda a identificar los costos de los productos importados.                                                                                                    |  |  |
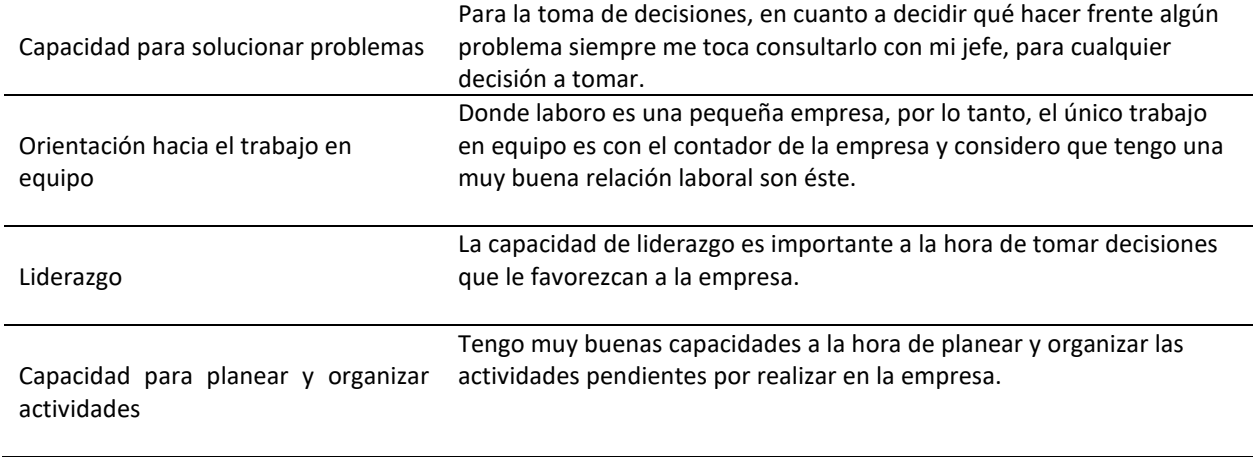

Fuente: elaboración propia.

#### **Capítulo 5. Conclusiones**

La Práctica Profesional fue una gran oportunidad para ayudar a contribuir a la empresa Onlyled by Probiker en el área contable con una nueva visión, aplicando los conocimientos adquiridos en la universidad, poniéndolos en práctica junto con las habilidades y competencias conseguidas.

Después de haber realizado un estudio significativo sobre la situación real del área contable de la empresa Onlyled by Probiker, se llegó al siguiente planteamiento, ¿cómo mejorar los procesos contables de dicho negocio, para optimizar el tiempo de trabajo y mejorar la gestión contable?, fue necesario la implementación de un software contable, que ayudo a la empresa a mejorar sus procesos y poner al día la contabilidad para que se lleve de una forma adecuada cumpliendo con todos los requisitos de ley.

Para el proceso anterior, fue necesario un estudio sobre las diferentes propuestas que ofrecen los proveedores informáticos y presentar un informe con las diferencias que tienen los programas, proponiendo a que se adquiera la más apropiada para cumplir con los objetivos propuestos.

La empresa Onlyled by Probiker ahora cuenta con un sistema contable idóneo que es de mucha ayuda a la hora de emitir información necesaria de manera verás y oportuna, puesto que la información financiera es fundamental para la buena toma de decisiones. Para esto se realizó una evaluación, que muestra mejoras en los tiempos del proceso contable y mayor confiabilidad de los reportes emitidos.

La Universidad Minuto de Dios, estuvo siempre acompañando al estudiante en todo el proceso de su práctica, en el desarrollo de su informe, promoviendo el entusiasmo del estudiante enriqueciendo cada día sus competencias académicas.

### **6. Referencias**

Alegra Colombia(2019). Recuperado de:<https://www.alegra.com/colombia/caracteristicas>

- Asociación Española para la Calidad (2019). Recuperado de: <https://www.aec.es/web/guest/centro-conocimiento/indicadores>
- BASE, G. f. (11 de noviembre de 2016). Grupo financiero banco BASE. Obtenido de Grupo financiero banco BASE: [https://blog.bancobase.com/la-importancia-de-la-contabilidad](https://blog.bancobase.com/la-importancia-de-la-contabilidad-en-el-exito-de-una-empresa)[en-el-exito-de-una-empresa](https://blog.bancobase.com/la-importancia-de-la-contabilidad-en-el-exito-de-una-empresa)
- Bravo, E., (s.f.) Conectores textuales. Recuperado de: [http://www.psicologiauv.com/palfa/Arch/Conectores\\_textuales.pdf](http://www.psicologiauv.com/palfa/Arch/Conectores_textuales.pdf)
- Bruusgaad, J. Performance measurement in public and special libraries: similarities and differences. In: IFLA GENERAL CONFERENCE. Recuperado de: <http://www.scielo.br/pdf/%0D/ci/v33n1/v33n1a18.pdf>
- Caurin, J. 2018. Programas de Contabilidad. Recuperado de: <https://www.emprendepyme.net/programas-de-contabilidad>
- Código de Comercio de Colombia. Decreto 410 de 1971: Por el cual se expide el Código de Comercio. Diario Oficial No. 33.339 (16 de junio de 1971),
- Colombia. Congreso de la República. Ley 1314 de 2009: por la cual se regulan los principios y normas de contabilidad e información financiera y de aseguramiento de información aceptados en Colombia, se señalan las autoridades competentes, el procedimiento para su expedición y se determinan las entidades responsables de vigilar su cumplimiento (13 julio de 2009).
- Colombia. Departamento administrativo de la función pública. Decreto 2420 de 2015: Por medio del cual se expide el Decreto Único Reglamentario de las Normas de Contabilidad, de Información Financiera y de Aseguramiento de la Información y se dictan otras disposiciones (14 de diciembre de 2015).
- Colombia. Ministerio de Comercio, industria y turismo. Decreto 2706 de 2012: Por el cual se reglamenta la Ley 1314 de 2009 sobre el marco técnico normativo de información financiera para las microempresas (27 de diciembre de 2012).
- Colombia. El Ministro de Hacienda y Crédito Público y el Ministro de Comercio, Industria y Turismo. Decreto 3019 DE 2013, "por el cual se modifica el Marco Técnico Normativo de Información Financiera para las Microempresas, anexo al Decreto número 2706 de 2012".
- Com, S y Ackerman, S. (2013) Metodología de la investigación. Primera edición, Buenos Aires: Del aula Taller.
- Contaduría General de la Nación (2019). Normas Internacionales de Información Financiera (NIIF), emitidas por IASB
- Coral, L y Gudiño, E. (2013). Contabilidad Universitaria. Septima edición. Mc Graw Hill.
- Cuervo, A., Bautista, M., & Tibaduiza, O. (2017). Manual de Ejercicios. Aplicación de las normas APA. Bogotá: Corporaciòn Universitaria Minuto de Dios.
- Cohen D, y Asín, E. (2005). Sistema de información para los negocios: un enfoque para la toma de decisiones. Mexico: McGraw-Hill. Recuperado de: <http://www.jfsalazar.com/auditoria/SistemasDeInformacion.pdf>
- Evia, M. (2006). ¿Es la contabilidad administrativa una herramienta útil para desarrollar la competitividad de las empresas?. Contaduría y Administración. No 219, mayo-agosto 2006.
- Gerencie.com (5 de noviembre de 2017) Software de Contabilidad. Recuperado de: <https://www.gerencie.com/software-de-contabilidad.html>
- GR asesores, (20126). La gestión contable como método de control empresarial. Recuperado de: <https://gr-asesores.com/tag/gestion-contable/>
- Josar, C (2017). Sistema contable. [Gerencie.com.](https://www.gerencie.com/author/admin) Recuperdo de: <https://www.gerencie.com/sistema-contable.html>
- Lezanski, P (2016). Sistemas de información contable II. Editorial Maipue.
- Logo Uniminuto. (Obt) (s.f.). Recuperado de:

https://www.google.com.co/search?q=logo+uniminuto&tbm=isch&tbs=rimg:CT2YfIbt04 ADIjihRxspdCK66OrDS8mUcnB7tMEs\_1kCx2xGMH8v\_1fJUDmsZ3hORu2Colu1InV nogYyxDrzIBqvRamyoSCaFHGyl0IrroESjlwUwPzehBKhIJ6sNLyZRycHsRbX5j4EeM1QqEgm0wSz-QLHbERG19I6TdIF8VCoSC

Medina, G. I. (2013). Administracion basica para microempresas. Mexico: biblioteca central.

- Plantilla de Práctica Profesional (2019). Recuperado de: <https://201940.aulasuniminuto.edu.co/course/view.php?id=77>
- Siigo (2019) Recuperado de:<https://www.siigo.com/>
- World Office (2019). Software contable y financiero. Recuperado de: <https://worldoffice.com.co/pyme.html>

# **Índice de Tablas**

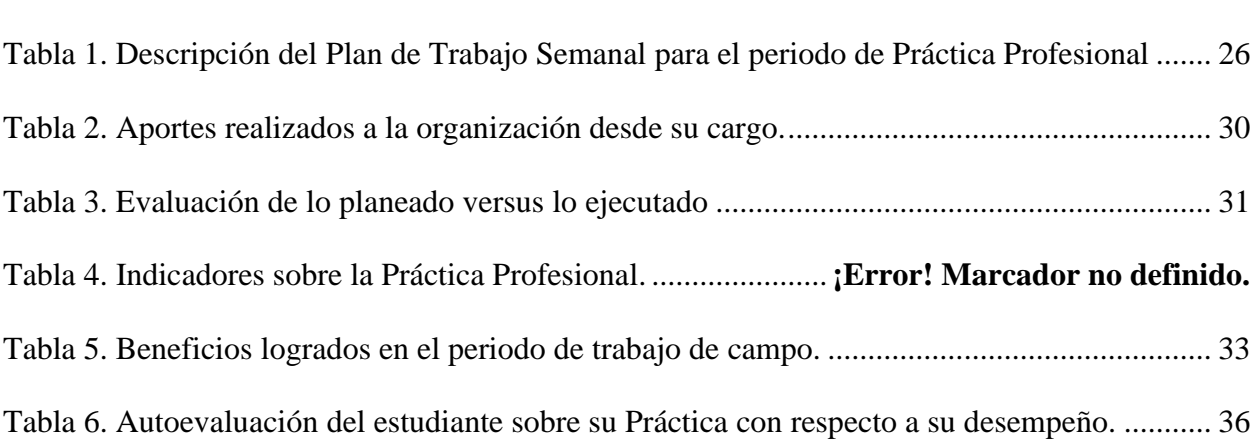

Pág.

# **Índice de Figuras**

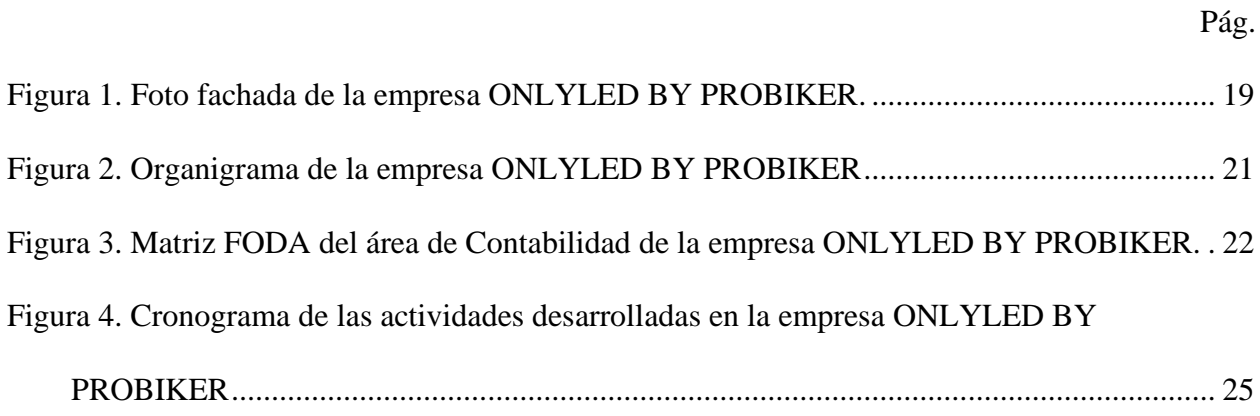

### **7. Anexos**

- 1. Copias de formatos de evaluación realizados por el jefe inmediato.
- 2. Formato Plan de Formación.
- 3. Formatos de registro semanal realizados en la Práctica Profesional.
- 4. Comparativo de las diferentes características que ofrecen los proveedores de software contable.
- 5. Documento de saldos iniciales a 1 de enero de 2019, ingresados al sistema.
- 6. Listado de terceros ingresados al sistema.
- 7. Listado de productos ingresados en el programa.
- 8. Balance de prueba del programa contable.

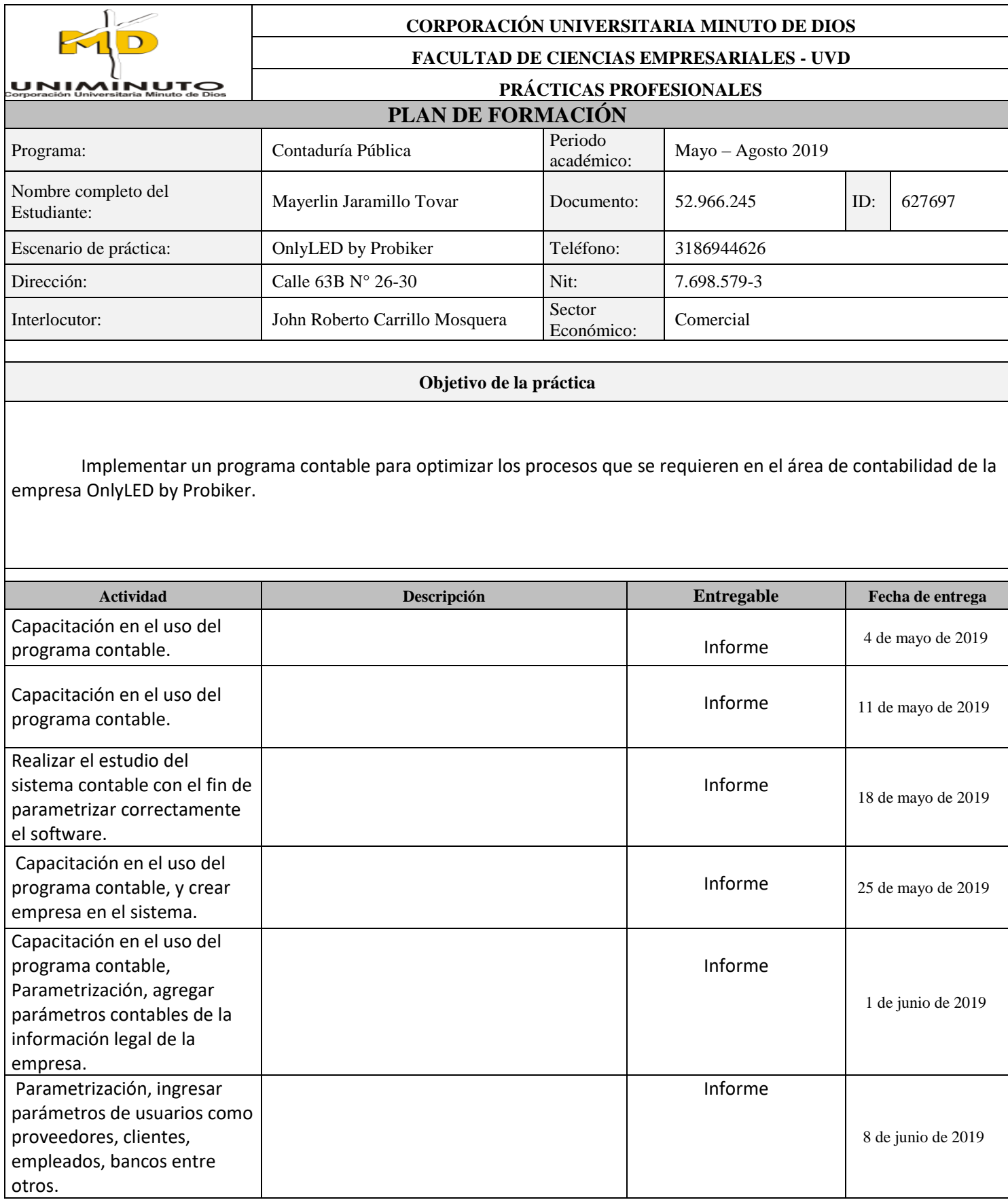

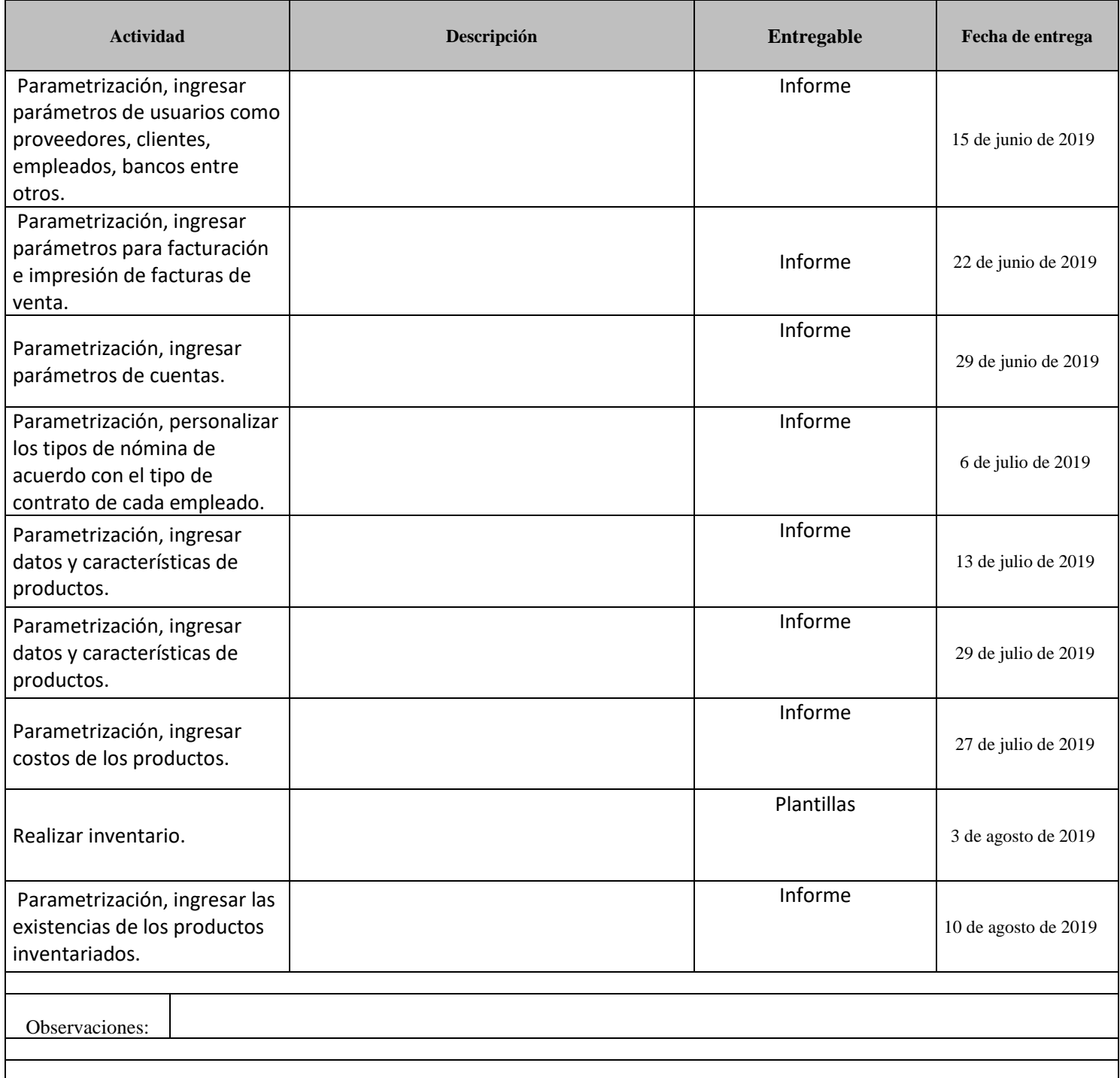

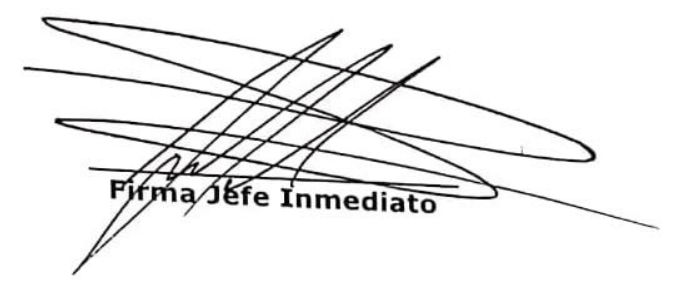

 $\frac{1}{\pi}$  aver  $\frac{1}{\pi}$  org millo  $\frac{1}{\pi}$ 

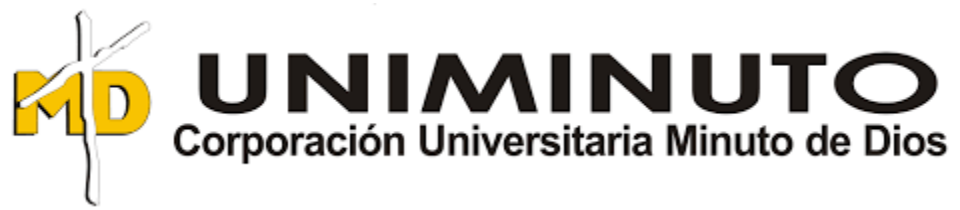

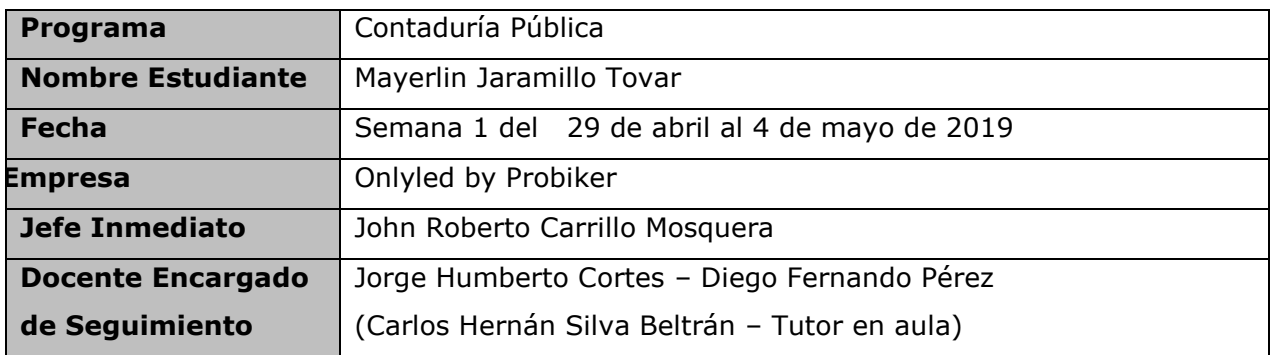

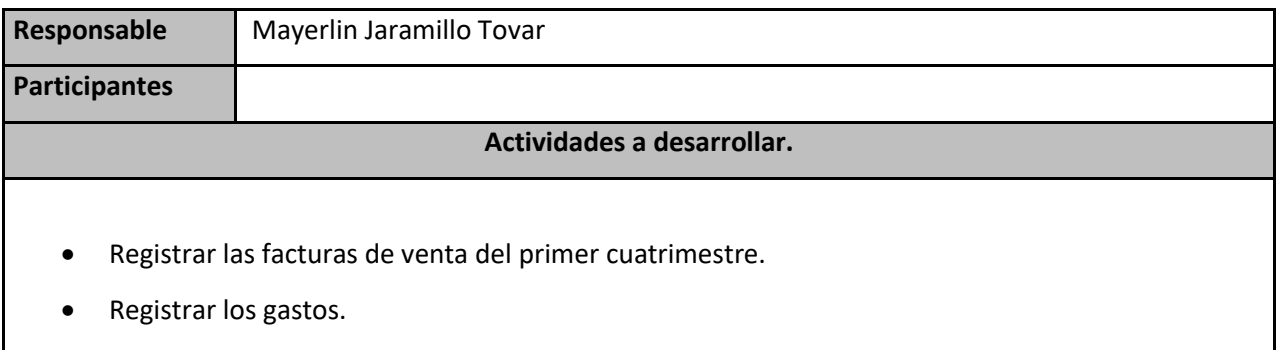

• Registrar importaciones.

### **Objetivos**

• Realizar el registro de facturas de venta y gastos de la empresa ONLYLED BY PROBIKER para calcular el IVA a pagar.

# **Resultados**

• Para el proceso de registrar las ventas, se está haciendo manualmente en Excel ya que todavía no se cuenta con el programa contable, primero que todo se pone toda la numeración de las facturas de venta y se ingresa los datos del cliente por cada factura y el valor base. para luego sacar el total de ventas y así saber el valor del IVA, luego descontamos el IVA de las

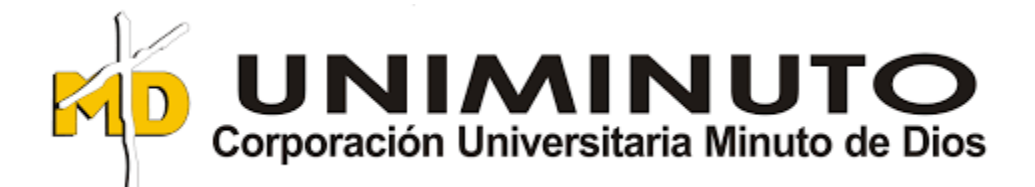

importaciones que se hicieron el periodo y el IVA de los gastos ocasionados en el primer cuatrimestre del año y así sacar el valor a pagar del IVA.

• Cada documento de declaración de importación se debe ingresar al sistema, en Excel nuevamente se ingresa el nombre del producto, las cantidades importadas y el valor del costo de cada producto, para liquidar el valor de venta. El valor de venta por producto lo reporta el gerente de la empresa por medio de un archivo impreso.

### **Conclusiones:**

Una debilidad encontrada es la falta del programa contable, para que los procesos sean más eficientes y oportunos.

Como aprendizaje, el manejo de Excel con fórmulas y usar macros para las bases de datos.

Firma Sefe Inmediato

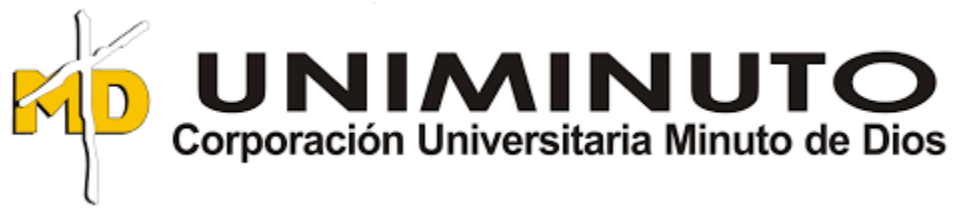

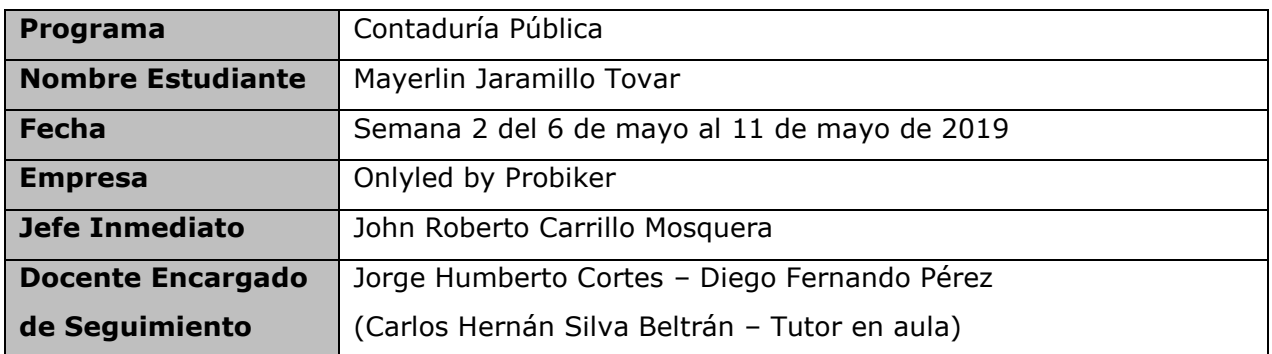

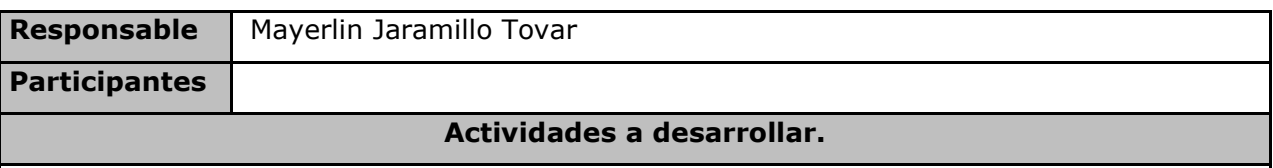

- Se inicio con la capacitación del manejo del software por medio de videos virtuales.
- Realizar facturas y registrar.
- Registrar los gastos.

### **Objetivos**

• Realizar el registro de facturas de venta y gastos de la empresa ONLYLED BY PROBIKER para calcular el IVA a pagar.

### **Resultados**

• Para el proceso de registrar las ventas, se está haciendo manualmente en Excel ya que todavía no se cuenta con el programa contable, primero que todo se pone toda la numeración de las facturas de venta y se ingresa los datos del cliente por cada factura y el valor base. para luego sacar el total de ventas y así saber el valor del IVA, luego descontamos el IVA de las importaciones que se hicieron el periodo y el

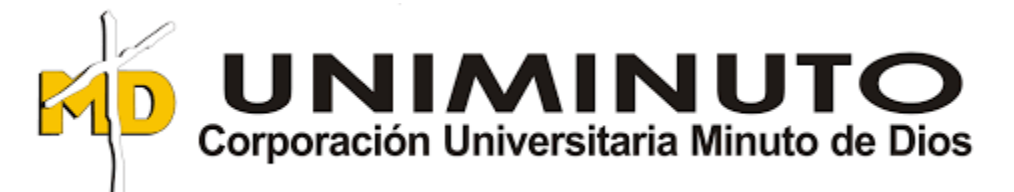

IVA de los gastos ocasionados en el primer cuatrimestre del año y así sacar el valor a pagar del IVA.

### **Conclusiones:**

Por el momento es muy repetitivo las actividades a realizar, ya estamos en proceso de formalizar la empresa contablemente.

Firma Sefe Inmediato

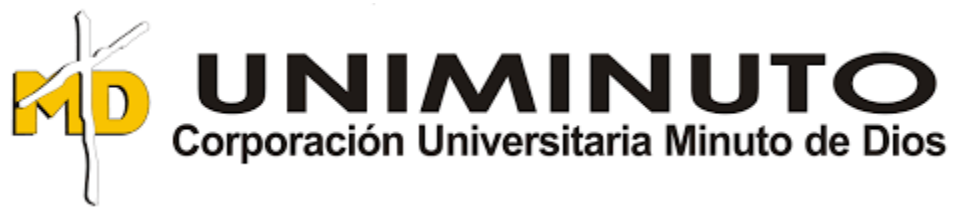

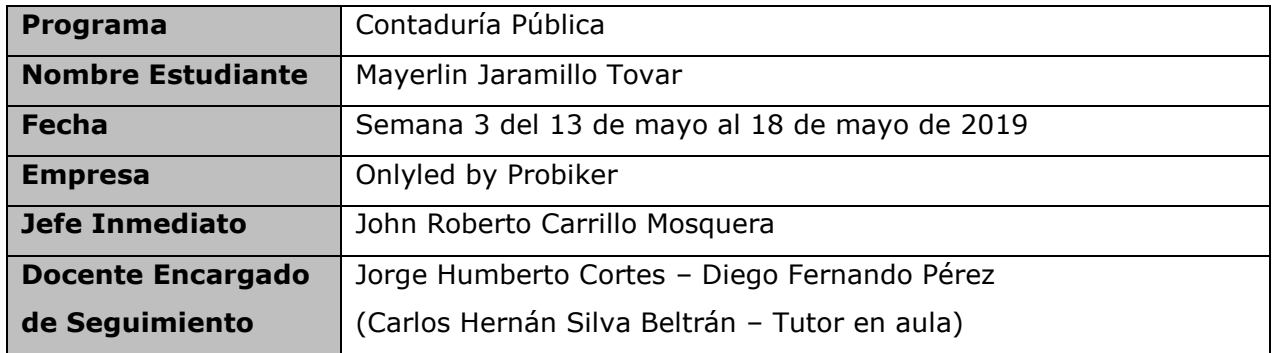

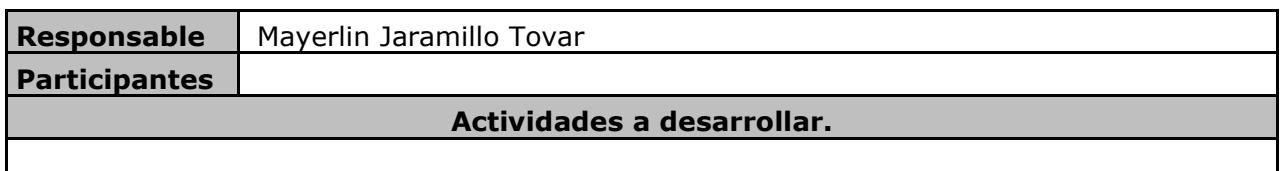

- Realizar Liquidación y Pago de planilla de aportes sociales
- Liquidar y pagar nómina quincenal.
- Realizar facturas de venta.

### **Objetivos**

• Realizar las respectivas liquidaciones de nómina para su respectivo pago, para cumplir con las obligaciones que tiene la empresa Only LED by Probiker.

### **Resultados**

- Se ingresa a la página miplanilla.com en perfil de nómina para la creación y luego se ingresa al perfil de tesorería para proceder a pagarla, luego se ingresa en un archivo de Excel destinado a gastos mensuales.
- Realizar todas las facturas de venta solicitadas en la semana y realizar los despachos de los pedidos a diferentes ciudades del país.
- Organizar los documentos relacionados a los ingresos y gastos en sus respectivas carpetas.

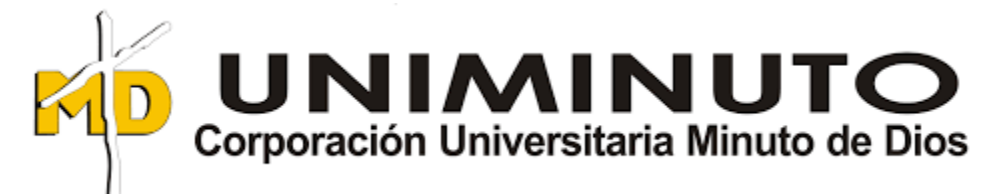

### **Conclusiones:**

Todos los días es de gran aprendizaje, conforme pasa el tiempo se tiene más experiencia en la elaboración de las actividades contables, en espera de la implementación del software para seguir ampliando mis conocimientos con todo lo relacionado al área Contable.

Firma Sefe Inmediato

aramilloT.

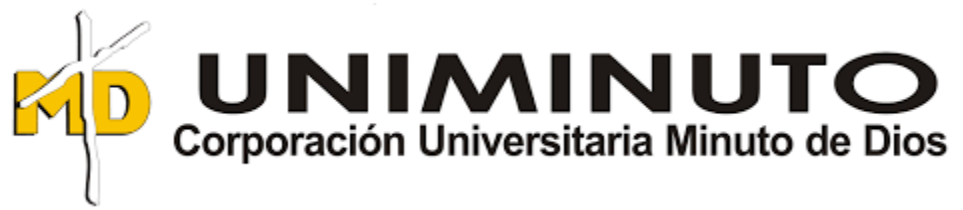

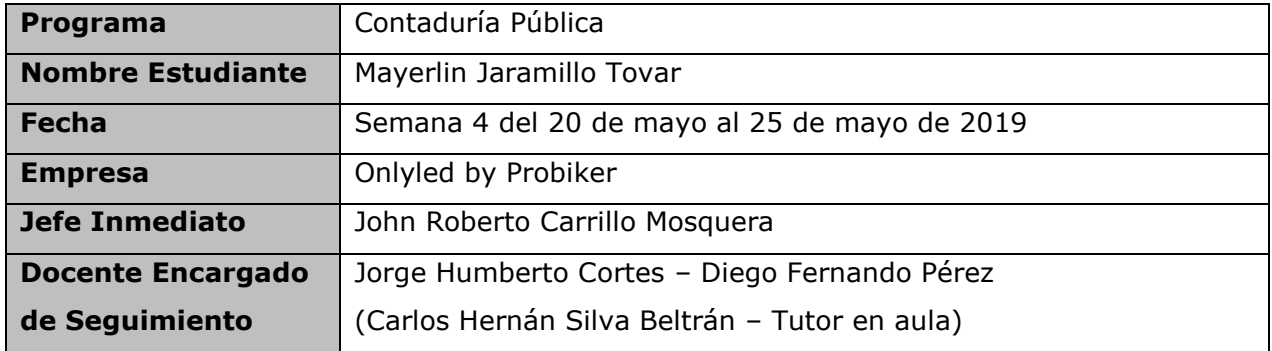

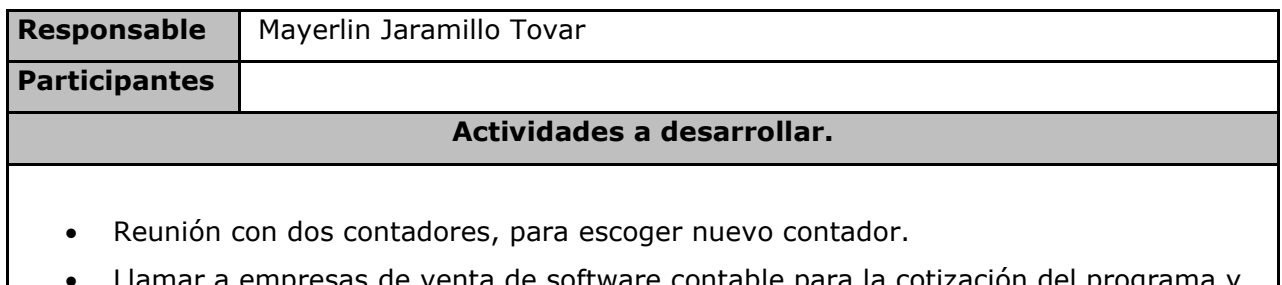

- Llamar a empresas de venta de software contable para la cotización del programa y escoger la mejor opción para la empresa.
- Se recibieron las propuestas por parte de los contadores.

# **Objetivos**

Elegir a un nuevo contador y escoger el software contable más apropiado para la empresa Onlyled by Probiker.

# **Resultados**

Se tuvo 2 reuniones con contadores para dar a conocer la información legal y contable de la empresa, toda la forma en que se esta llevando la contabilidad y los requerimientos necesarios para realizar los procedimientos.

Se escogió el software de World Office para Pymes, se escogió por ser la más indicada para la empresa ya que es muy completa.

Se imprimió la factura del software contable para pago antes del 31 de mayo del presente año.

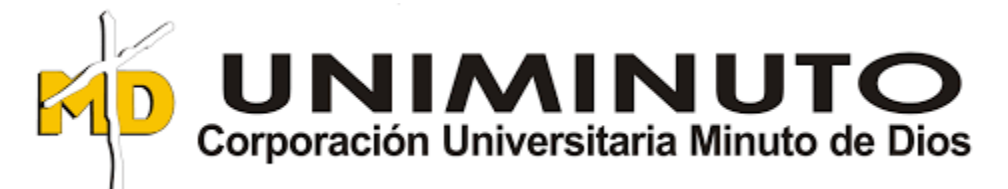

#### **Conclusiones:**

Se evidencia la importancia de tener el contador presente para cualquier inquietud respecto al manejo de la contabilidad en la empresa, ya que el anterior se encuentra en Canadá y a veces se torna muy complicado la comunicación en cualquier momento con él.

Firma Sefe Inmediato

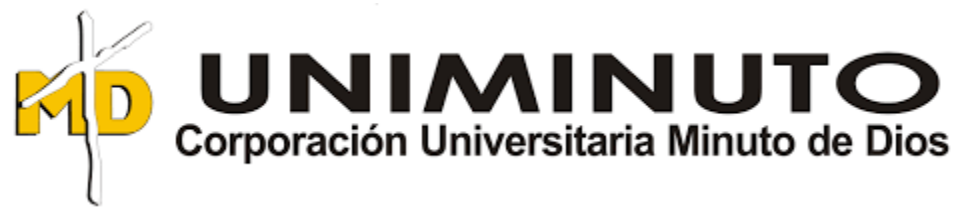

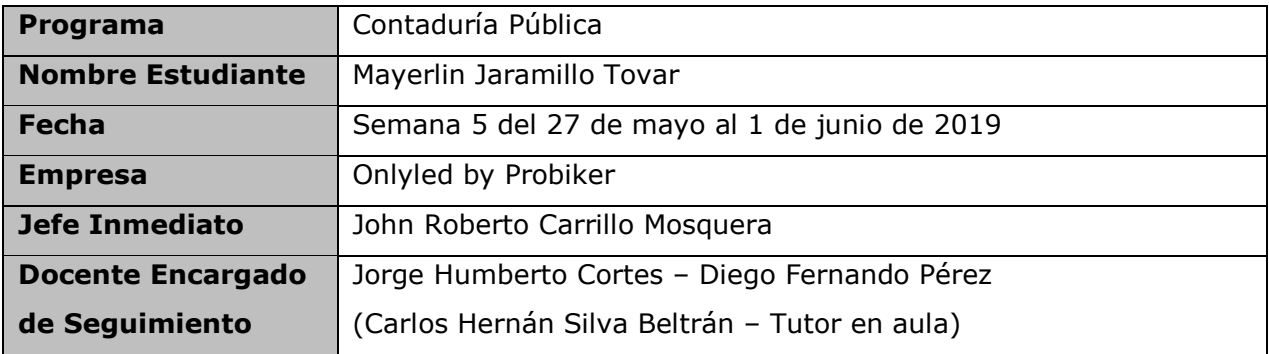

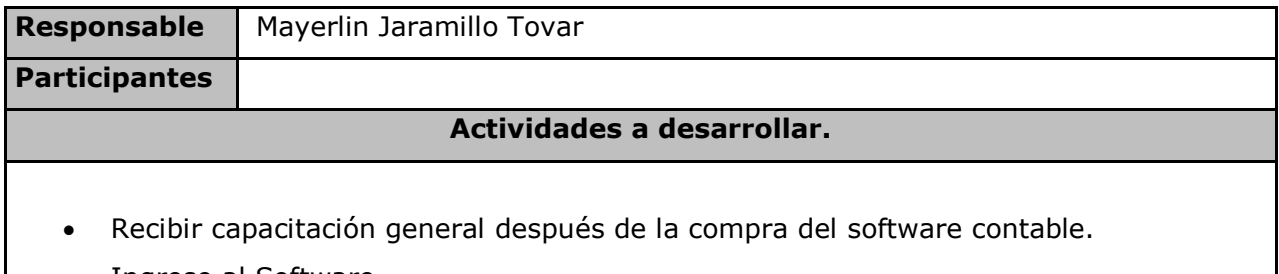

- Ingreso al Software.
- Creación de usuarios en el programa contable.

### **Objetivos**

Recibir una buena capacitación postventa del programa contable adquirido.

# **Resultados**

Después de la compra del programa contable, fue necesario la instalación del programa de Team Viewer para la instalación por parte del proveedor,

adicionalmente se tomó una capacitación post-venta para la creación de usuario en la página de internet del programa.

Para el ingreso al software es necesario ingresar el usuario y contraseña designados por el proveedor y después se pueden cambiar esos datos.

Para crear un usuario en el software, damos clic en el icono Usuarios y a continuación en registro, se ingresa el nombre de usuario y se le asigna una contraseña, también se debe poner una pregunta de seguridad y un correo electrónico por motivo de

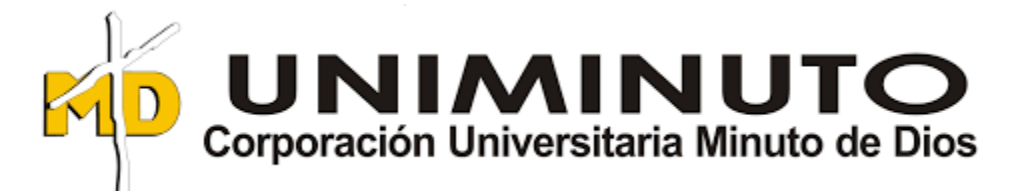

olvido de la contraseña, adicional, es necesario describir las funciones del usuario en el sistema para así determinar los permisos a los que tendrá acceso, se debe escoger el tipo de usuario como administrador o usuario, y se pone guardar y así el usuario ya queda creado.

#### **Conclusiones:**

Para el desempeño de esta actividad que se realiza por primera vez, es super importante las capacitaciones, para así contar con un personal calificado y productivo, todo con el propósito de mejorar la eficiencia en la empresa.

Firma 16fe Inmediato

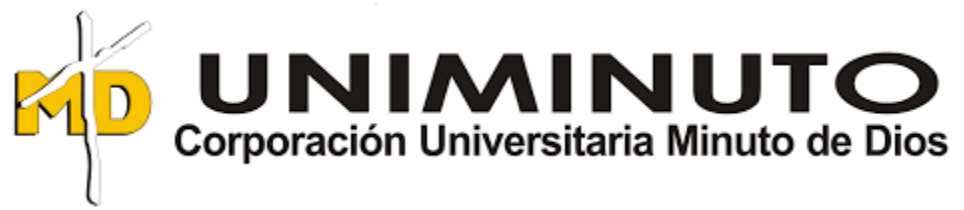

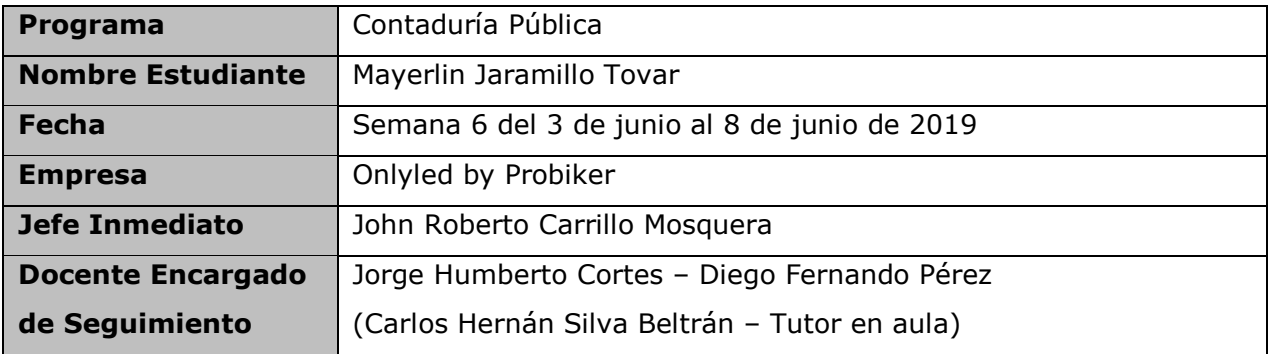

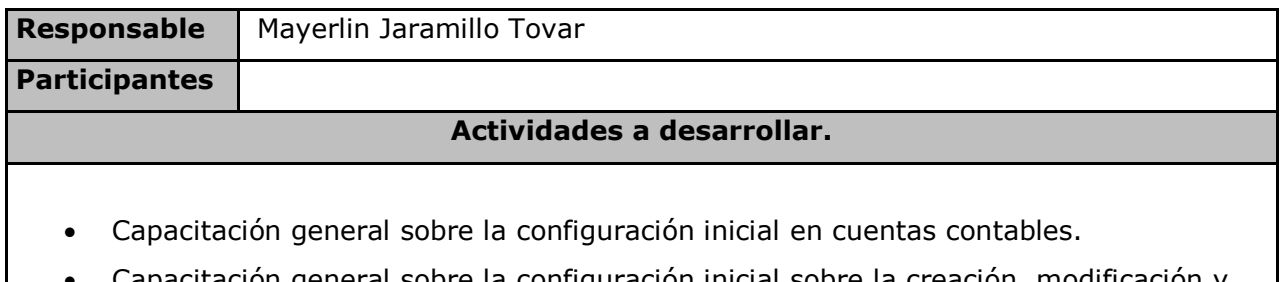

- acitación general sobre la configuración inicial sobre la creación, modificación y eliminación de terceros.
- Migración de terceros.

# **Objetivos**

Realizar un buen trabajo en la migración de terceros al programa contable de la empresa OnlyLed by Probiker de forma completa y organizada.

### **Resultados**

Para la creación de los terceros que hacen parte del personal de la empresa se realizó individualmente y manualmente la introducción de los datos, se ingresa por panel principal, nuevo documento, empresa o persona, se indica el tipo de documento, luego se digita el número de documento, la ciudad de donde es expidió el documento, nombre y apellidos, fecha de nacimiento con el propósito de dar algún detalle en ese día, Foto opcional, las propiedades del tercero en este caso empleado, todos los datos de contacto como dirección, teléfono, correo electrónico entre otros. Y así se crea uno por uno de forma manual. Cuando se trata de clientes se importan

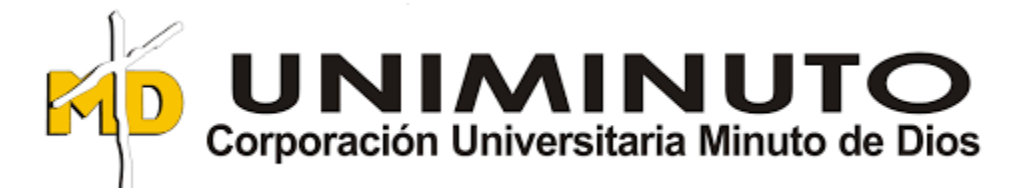

directamente de una plantilla de Excel que nos envía el proveedor del programa, se llena completamente todos los datos solicitados, la propiedad de retención, la tarifa de ICA, la lista de precios que maneja cada uno de los diferentes clientes, plazo para el pago de factura, la clasificación de DIAN, el cupo de crédito; Seguido de llenar completamente la plantilla se va al programa a panel principal, tablas auxiliares, asistente de importación, elegir el archivo correspondiente elegir la hoja de Excel.

#### **Conclusiones:**

Al ingresar los datos de los clientes me doy cuenta que es supremamente importante tener la información actualizada de todos los datos y en especial el registro tributario de cada cliente o proveedor.

Firma Sefe Inmediato

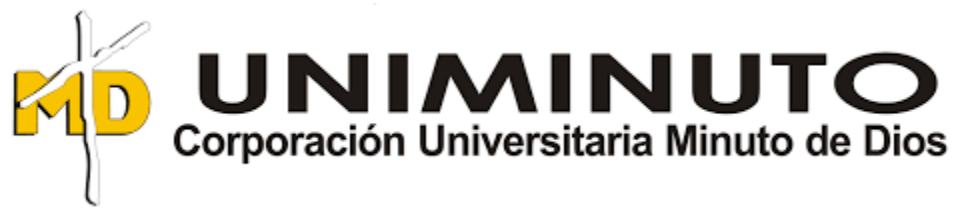

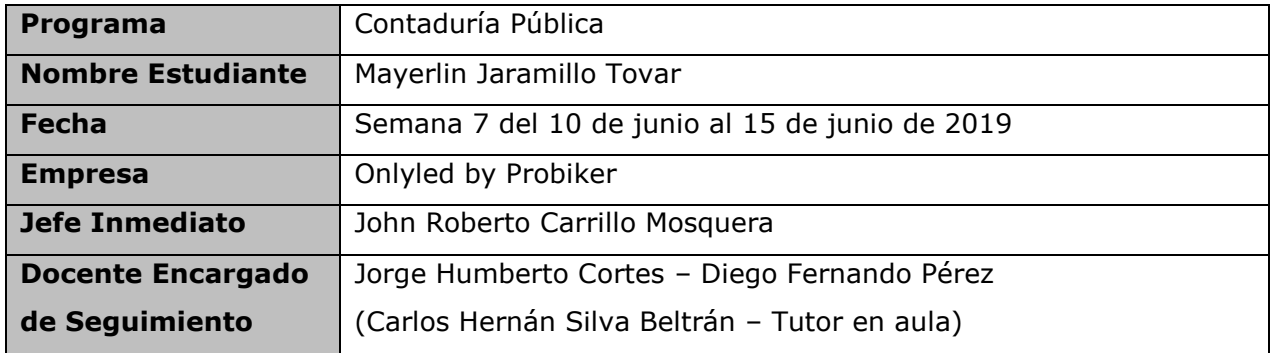

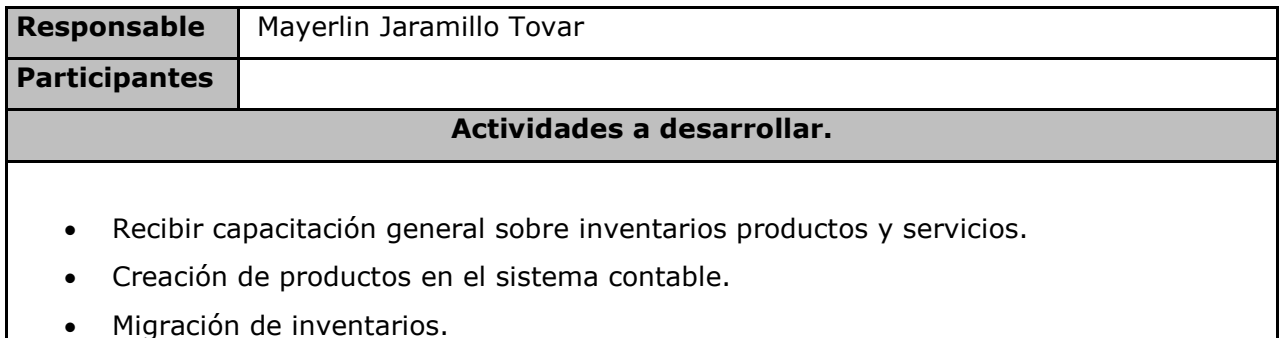

### **Objetivos**

Ingresar los inventarios de los productos para inicio desde el 1 de junio de 2019, de la empresa OnlyLED by Probiker.

### **Resultados**

Para crear un producto en el Software se va al icono panel principal, nuevo documento, producto a inventario. A continuación se abre una plantilla para llenar los datos necesarios al producto, se le asigna un código al producto, se ingresa el nombre, se indica la casilla si es un producto en proceso o si es un producto de materia prima, así mismo se debe seleccionar las cantidades en el punto de reorden, el mínimo permitido y el máximo permitido, por otra parte se podrá incluir una imagen del producto si se desea para un mejor reconocimiento del producto, adicionalmente se debe establecer el IVA y la tarifa, si es gravado, no gravado,

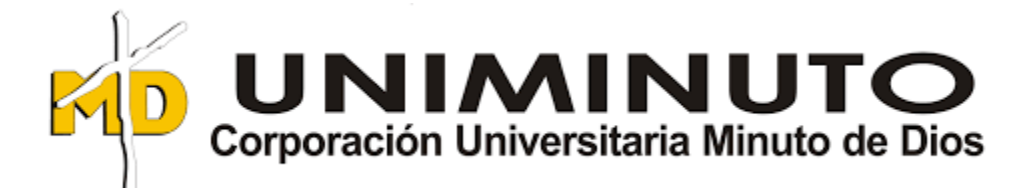

exento entre otros. Además, se deben clasificar los productos si es necesario como marcas, detalles y demás. Luego viene el tema de precios si la empresa maneja diferentes listas de precios para cada uno de los diferentes clientes, para este proceso es necesario crear los diferentes nombres de las listas. Se recibió capacitación en la forma de llenar el archivo en Excel para llenar los datos y así poder pasarlos al programa todos al tiempo.

#### **Conclusiones:**

Para el registro de todos los productos es necesario tener mucho cuidado en todos los detalles y más aún en lo referente a las tarifas del IVA.

Firma Sefe Inmediato

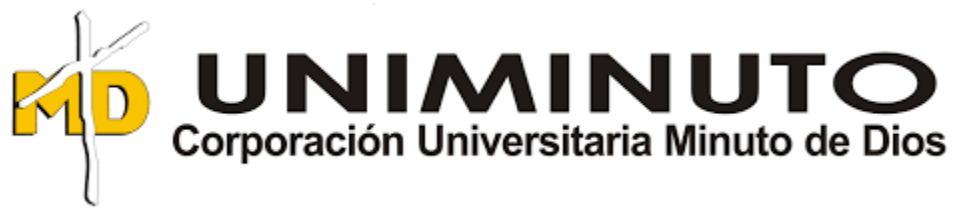

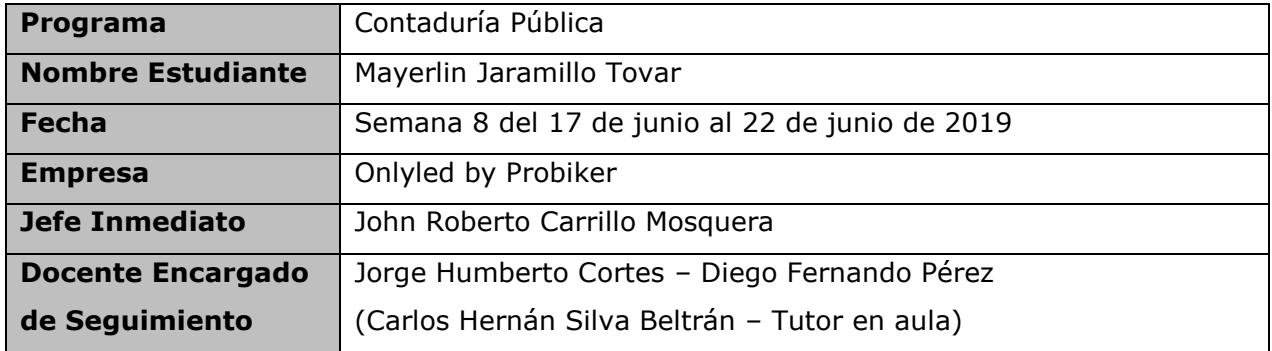

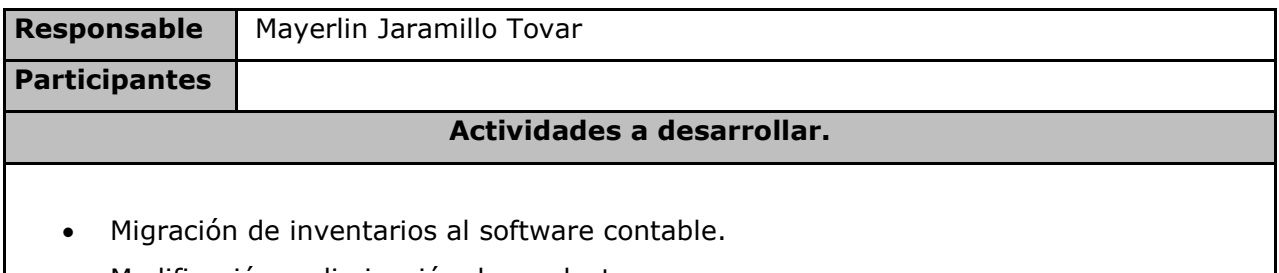

• Modificación y eliminación de productos.

# **Objetivos**

Pasar de forma correcta toda la información de los inventarios al programa contable que adquirió la empresa.

### **Resultados**

Para la importación de la información de los productos de inventarios que se tiene de la empresa, se debe llenar la plantilla en Excel dada por el proveedor del programa, hay datos obligatorios y datos no obligatorios, primero que todo debe ir el código del producto, seguido de la descripción del producto, luego vienen los precios de venta, después el porcentaje de IVA a los que están gravados los productos, marcar si el producto esta activo o no, los diferentes grupos de clasificación de inventarios y a continuación el campo de observaciones que es opcional; Luego se sigue el proceso para subir la tabla al programa, elegir panel principal, tablas auxiliares, asistente de

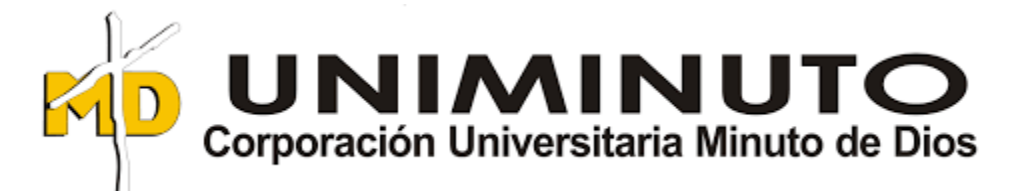

importación y a continuación configurar todo para importar el archivo de Excel correspondiente, escogiendo la hoja y la fila desde donde se quiere importar.

#### **Conclusiones:**

Las capacitaciones son de gran importancia para el buen manejo del software contable, aunque tuve bastantes inconvenientes a la hora de importar la información, esto hace que cada vez que la realizo nuevamente me vaya gravando todo el proceso para hacerlo bien.

Firma Sefe Inmediato

auperlin Jaramillot.

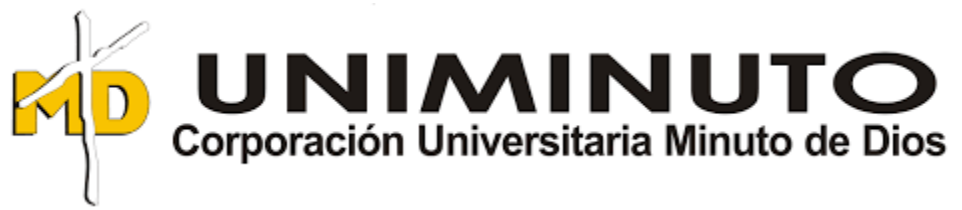

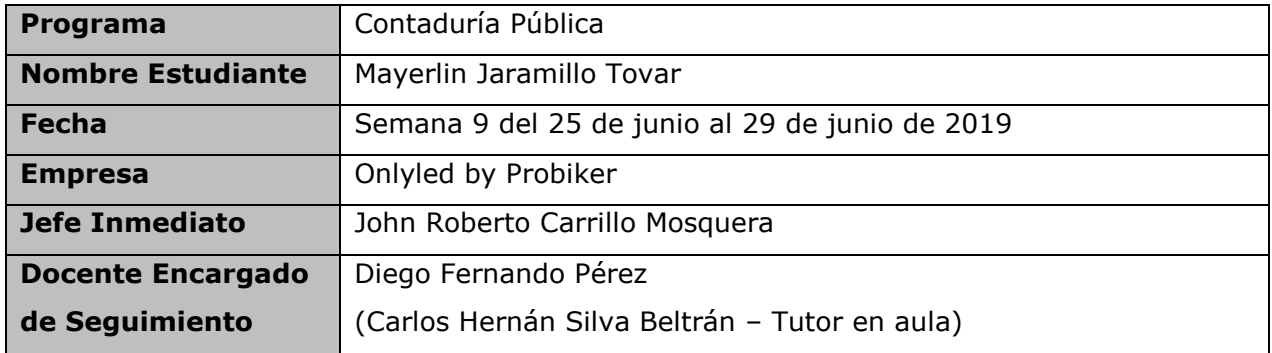

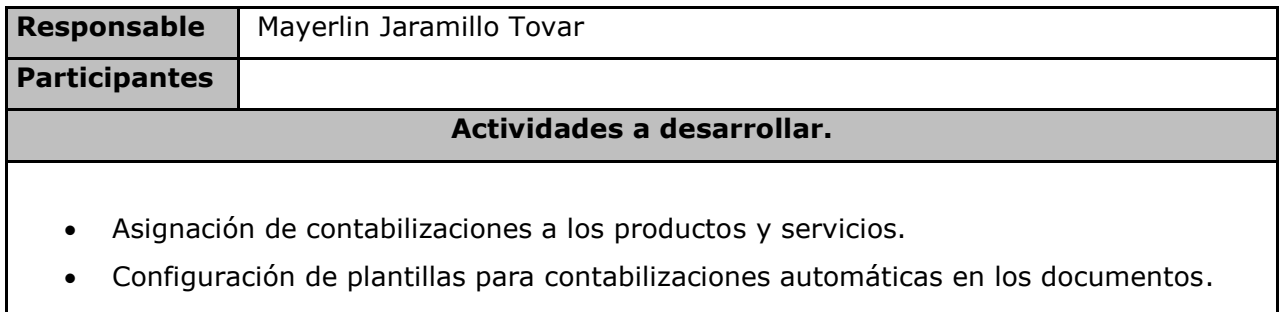

• Modificación de plantillas para contabilizaciones automáticas en los documentos.

### **Objetivos**

La asignación de los modelos contables a productos y servicios es indispensable para que al realizar una factura de compra o venta, la contabilidad se vea afectada automáticamente.

### **Resultados**

Para que el programa contable permita hacer las contabilizaciones de manera automática a la mayoría de los documentos es necesario asignar una ficha de contabilización o un modelo contable asignado a cada uno de los diferentes ítems como inventarios, gastos, servicios de venta, diferidos o activos fijos entre otros, para este proceso en el programa se debe ir a la pestaña de panel principal seguido de la pestaña nuevo documento o modificar documento, luego producto a inventario, debe llevar una contabilización asignada o un modelo contable asignado, estos modelos se han creado previamente en la configuración inicial, en la casilla de contabilizaciones se despliegan todos los modelos contables existentes, se selecciona

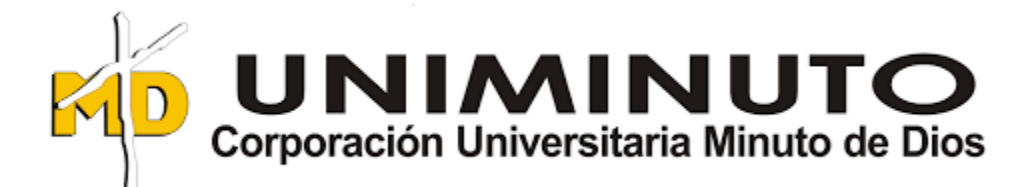

el indicado y así queda asignado al producto, esta asignación puede ser manual para cuando son pocos productos, pero al contrario si son bastantes se puede hacer por la parte de tablas auxiliares, inventarios y contabilización por grupos, para asignar de manera automática la contabilización a los diferentes ítems. Esa clasificación se puede hacer clasificándolos por grupos en el caso de los inventarios. Para la creación de modelos contables o contabilizaciones de manera automática para luego ser asignados a los diferentes productos que la empresa maneja de acuerdo a su actividad comercial, ingresando por asistente de configuración, configuración inicial en el paso número 6 se pueden incluir los modelos contables que se deseen crear sin límite alguno de acuerdo a las necesidades de la empresa.

#### **Conclusiones:**

El manejo del programa contable mientras más vas practicando mejor es el desempeño en él.

Siempre nos encontramos con bastantes inconvenientes en el camino, pero poco a poco los vamos resolviendo con la ayuda de personas más capacitadas en el tema.

Firma Sefe Inmediato

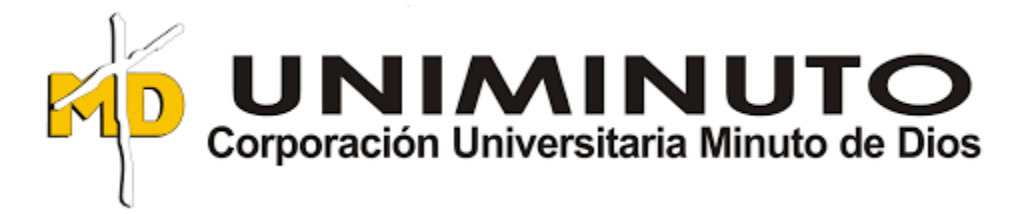

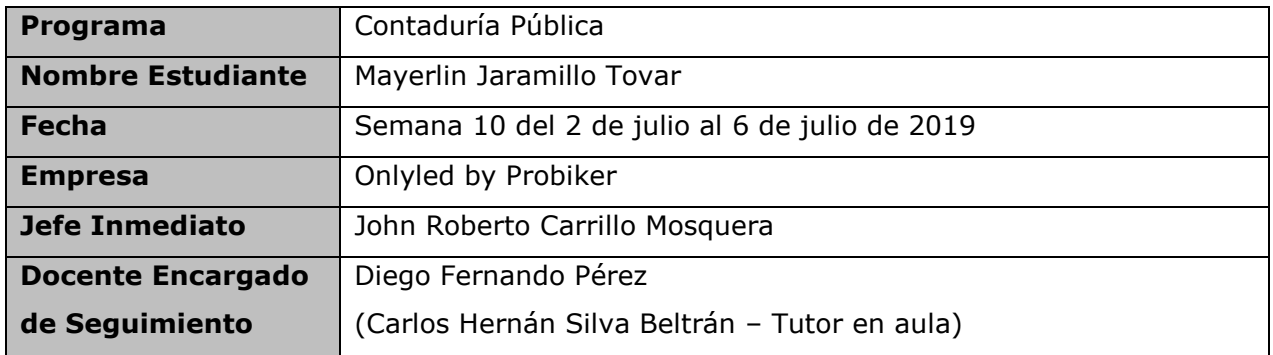

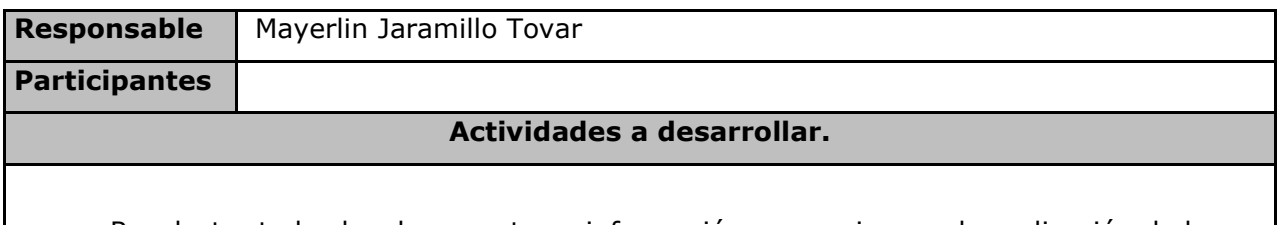

- Recolectar todos los documentos e información necesaria para la realización de la declaración de renta del año 2018 del Señor John Roberto Carrillo como Persona Natural Régimen Común.
- Proceso de nacionalización de mercancía importada.

# **Objetivos**

Ayudar al contador con todo lo necesario para la realización de la declaración de Renta del Señor John Roberto Carrillo como Persona Natural Régimen Común.

# **Resultados**

La documentación necesaria para la declaración de renta fue los 4 certificados de Iva, la declaración de ICA, los extractos bancarios a diciembre de 2018, los extractos de los préstamos y los extractos de las tarjetas de crédito a 2018, los certificados tributarios por parte del banco, el reporte anual de costos totales, los certificados de dividendos por parte del banco, revisar información exógena, los certificados de Rete fuente, los certificados de Rete IVA, y los certificados de Rete ICA.

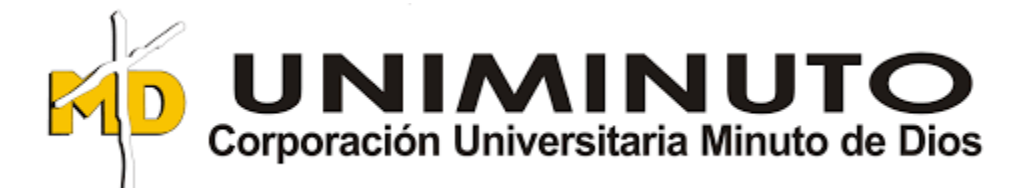

Para el proceso de la nacionalización de mercancía fue necesario llenar una serie de documentos que se deben dar a la SIA cada año. Como lo son poderes para la nacionalización, referencias comerciales, referencias bancarias, actualización de datos de la empresa, y otra serie de documentos que se deben entregar actualizados, como el RUT, la cámara de comercio, los Estados Financieros certificados, entre otros.

#### **Conclusiones:**

Me hubiera gustado a la hora de la realización de la declaración de renta estar con el contador para que me enseñara el proceso para la realización, ya que en la universidad no nos enseñan a realizar ese proceso, ni tampoco el proceso de llenar los formularios para la presentación del IVA o el ICA.

Me gustaría que nos enseñaran a manejar la página de la DIAN que es indispensable para un Contador Público

Firma 16fe Inmediato

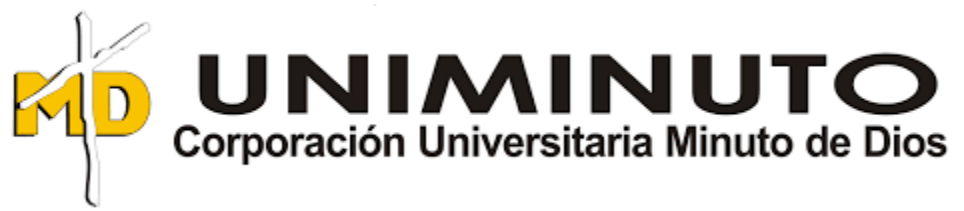

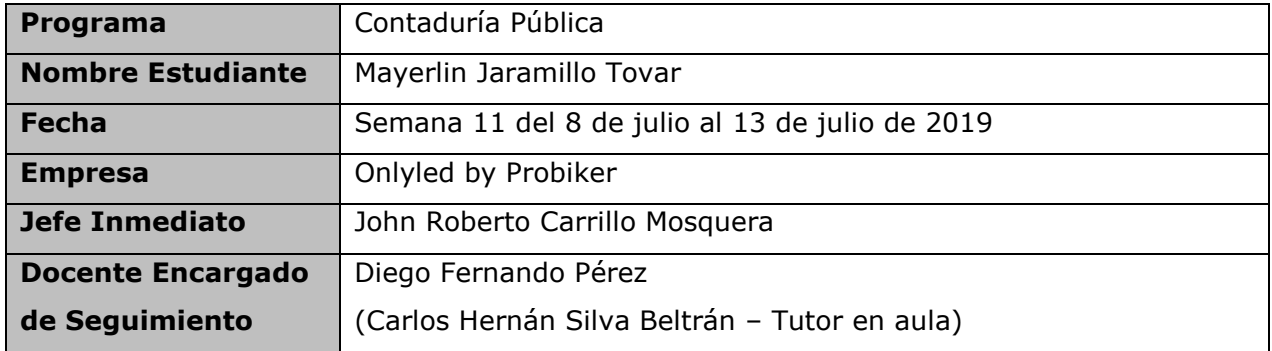

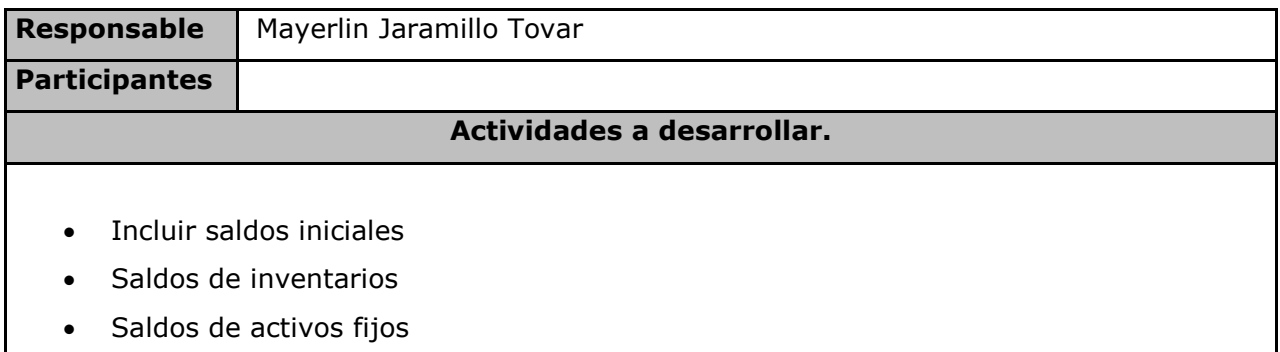

# **Objetivos**

Ingresar los saldos iniciales de los inventarios de la empresa OnlyLED by Probiker para iniciar la contabilidad en el software contable adquirido.

### **Resultados**

En el programa de World Office se sigue el camino de panel principal, nuevo documento, más documentos, saldos iniciales, la pestaña de inventarios, para empezar a incluir los saldos iniciales es necesario poner la fecha del día anterior a la fecha en que se van a incluir los datos, entonces si queremos empezar con los saldos iniciales el 1 de enero de 2019 tenemos que poner la fecha de 31 de diciembre de 2018, luego ponemos la sucursal de donde se ponen los saldos iniciales, en este caso la empresa OnlyLED by Probiker solo tiene una sucursal se pone esa, a continuación seleccionamos el nombre de la empresa en la casilla beneficiario, luego se da click en

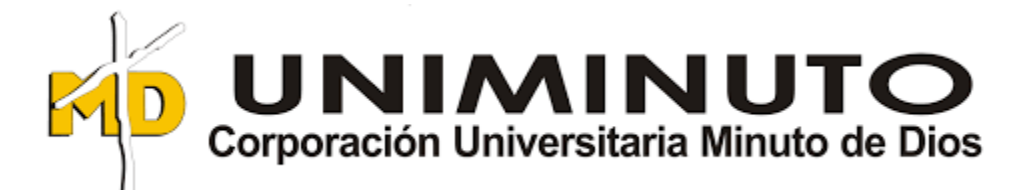

producto, sale la lista de los productos que ya están ingresados en el sistema, se escoge el producto, se pone la dirección de la bodega correspondiente en este caso es la única, se pone la cantidad, se pone el valor unitario que es el costo del producto al corte de la fecha establecido, y así sucesivamente producto por producto; al terminar se pone contabilizar inventarios y luego ver contabilización. Para el caso de esta empresa fue necesario hacer el inventario para incluir estos saldos iniciales, y adicional sacar los costos de cada producto.

#### **Conclusiones:**

En el momento de sacar los costos de los productos fue un poco complicado ya que la empresa no contaba con ningún programa o plantilla para sacar estos costos y por ser todos productos importados fue necesario buscar tasa de cambio al momento en que se hizo el giro para el pago de la mercancía, buscar facturas de fletes, pagos de impuestos y demás gastos de importación.

Firma 16fe Inmediato

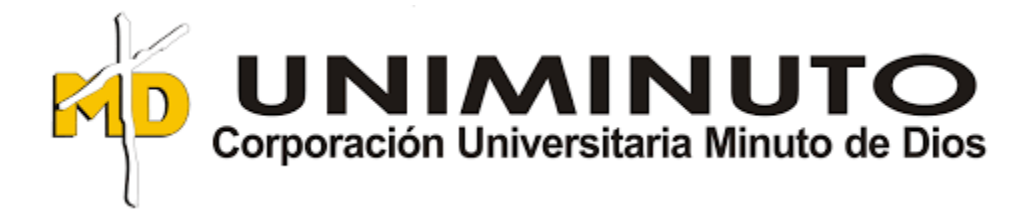

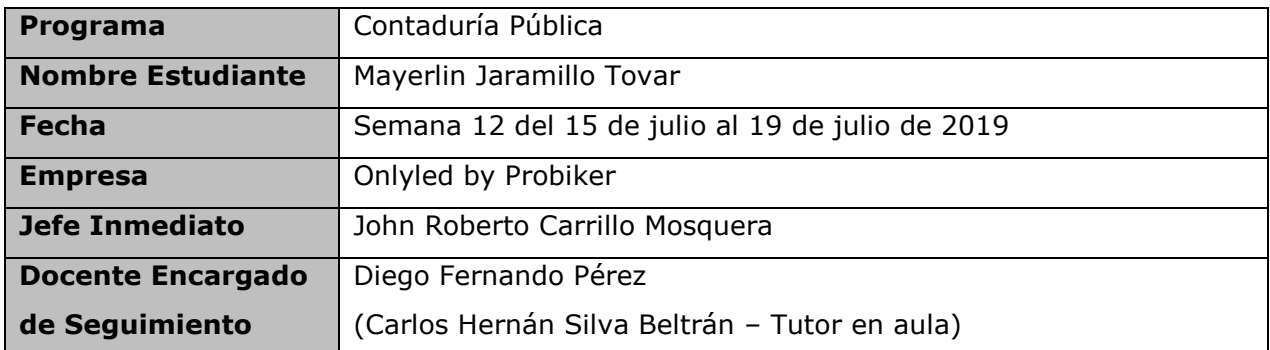

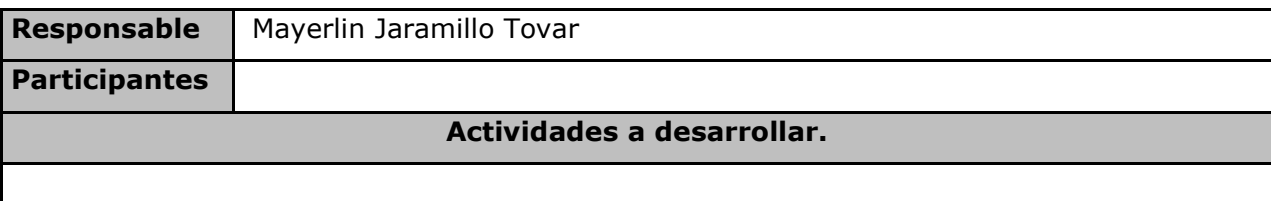

- Diseñar y personalizar los documentos para impresión.
- Diseñar el formato para la factura de venta.

# **Objetivos**

Diseñar el formato para la factura de venta de la empresa OnlyLED by Probiker.

# **Resultados**

Para diseñar los formatos de impresión es necesario dirigirnos al formato que deseamos diseñar, vamos a panel principal, modificar documento, factura de venta, vamos a la pestaña diseñar y ahí la podemos hacer de acuerdo a las necesidades de la empresa, damos click en informes, seguido cargar plantilla y luego en factura de venta sin etiquetas el programa nos muestra una plantilla para formatos preimpresos, luego le damos click otra vez en factura de venta sin etiquetas ponemos copiar y le ponemos un nombre a la plantilla que queremos crear, aceptar y cargar. Las plantillas de impresión World Office se divide en tres secciones,

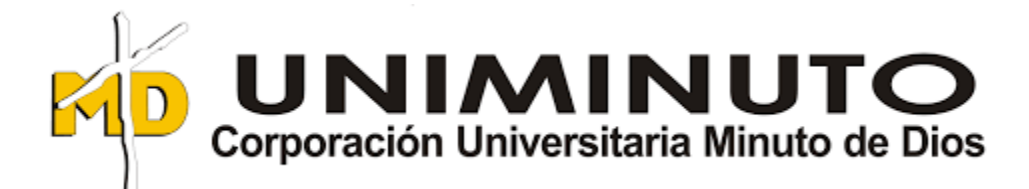

encabezado que son los datos de la empresa y del cliente, detalle los datos de los productos a comprar y pie que corresponde a la parte inferior de la factura de venta, se puede eliminar algunos campos que no queremos que vayan en el formato de impresión, así mismo también se pueden incluir campos necesarios que queremos que vaya en el formato. En vista previo podemos ver como va quedando el formato de la factura, debemos poner guardar cada vez que hagamos algún cambio. También se hace movimientos de los campos de la plantilla, como queremos que se vean, podemos modificar las características de los campos para que queden uniformes y se vean de forma unificada y alineada.

#### **Conclusiones:**

Todo lo realizado es de gran aprendizaje, me pareció que es demasiado demorado hacer esos cambios, pero con la práctica cada vez se hace con mejor desenvolvimiento.

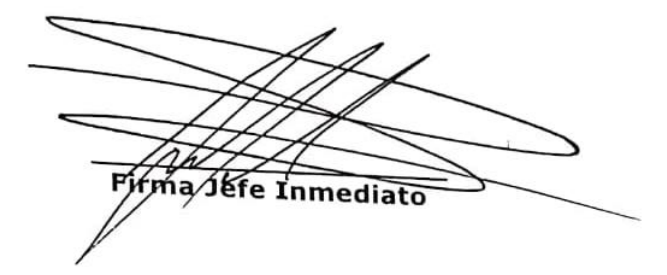

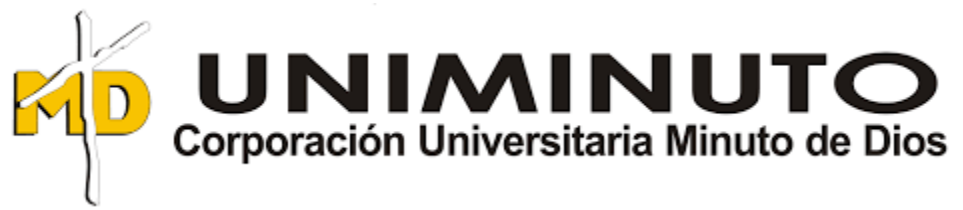

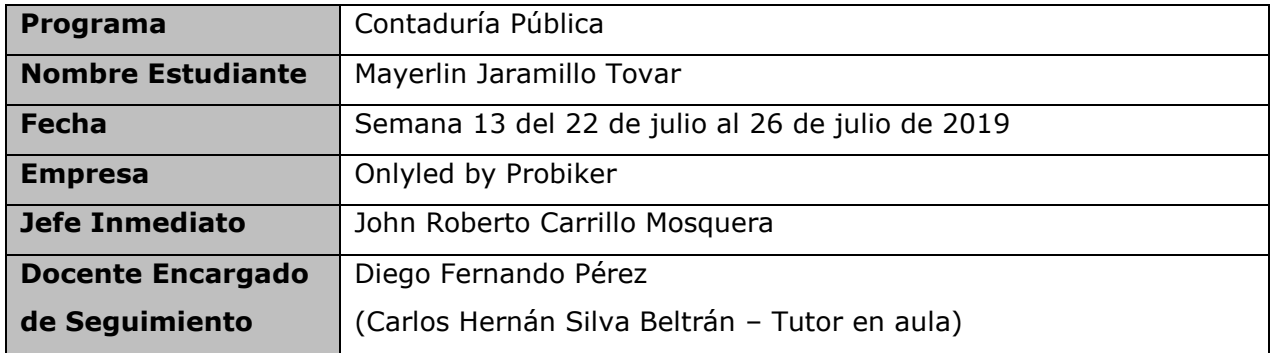

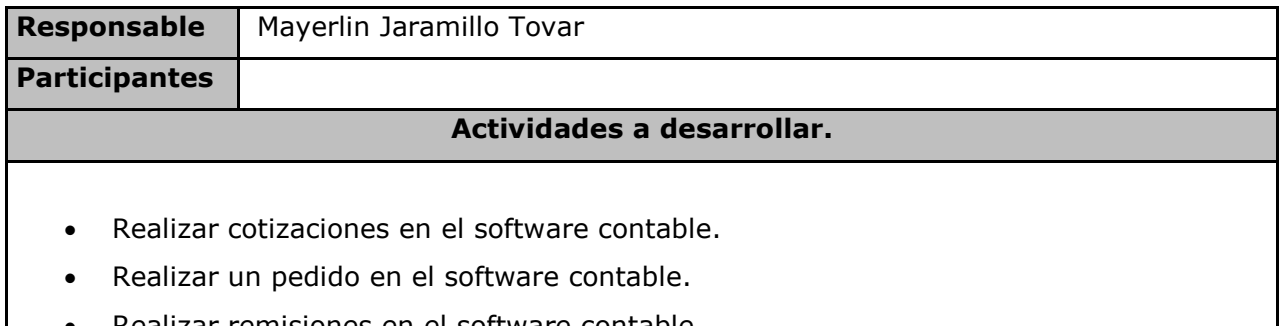

• Realizar remisiones en el software contable.

# **Objetivos**

Aprender a elaborar los formatos de los documentos de compra en el programa World Office de la empresa OnlyLED by Probiker.

### **Resultados**

Para elaborar el documento de cotización en World Office se debe ingresar por nuevo documento seguido de cotización; se abre el formato de cotización, el sistema automáticamente pone la fecha, pero también se puede cambiar manualmente la fecha sin ningún problema, para ingresar el nombre del cliente ya debemos haberlo ingresado al sistema anteriormente, si es cliente nuevo se puede ingresar directamente haciendo doble click en la casilla cliente y nos envía al formato donde se crean los terceros. Al momento de seleccionar el cliente automáticamente salen los datos de dirección, ciudad, teléfono, Nit, entre otros; se llena los campos de

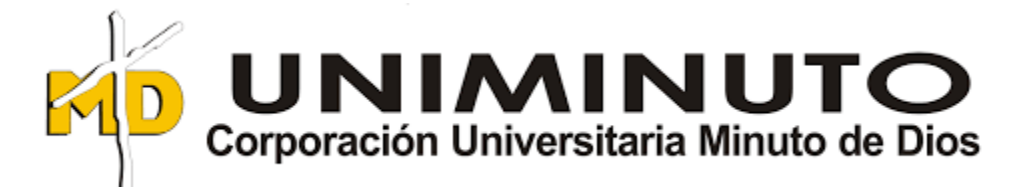

forma de pago, moneda, fecha de entrega, a continuación se agregan las cantidades y productos a cotizar.

Para elaborar el documento de pedido se ingresa por nuevo documento y siguiente factura, seguido el sistema trae automáticamente la numeración y fecha, estos documentos anteriormente ya se había diseñado la forma de impresión para que se imprima con el logo de la empresa y los datos, si queremos cambiar algo del diseño de la impresión del documento se debe ingresar a la ventana de diseño de impresión y agregar lo que se necesita.

En el caso de las remisiones se ingresa por la pestaña elaborar documentos, más documentos y remisión, los pasos son igualmente que los anteriores.

#### **Conclusiones:**

La realización de todas estas actividades son fundamentales para manejar cada vez mejor el programa contable de la empresa, estas capacitaciones ayudan a entender cada uno de los campos del programa, es muy útil que cada vez que tengamos dudas tenemos a un asesor que nos colabora inmediatamente.

ma/Sefe Inmediato

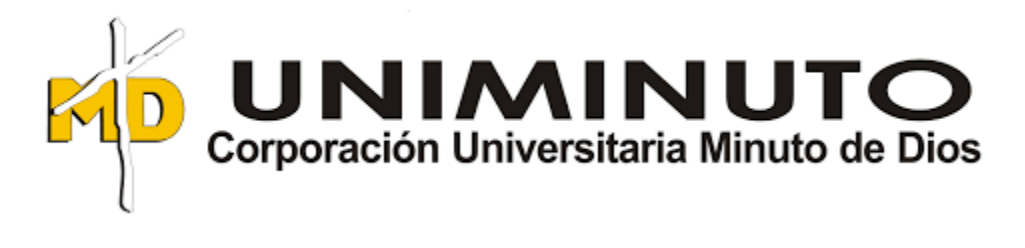

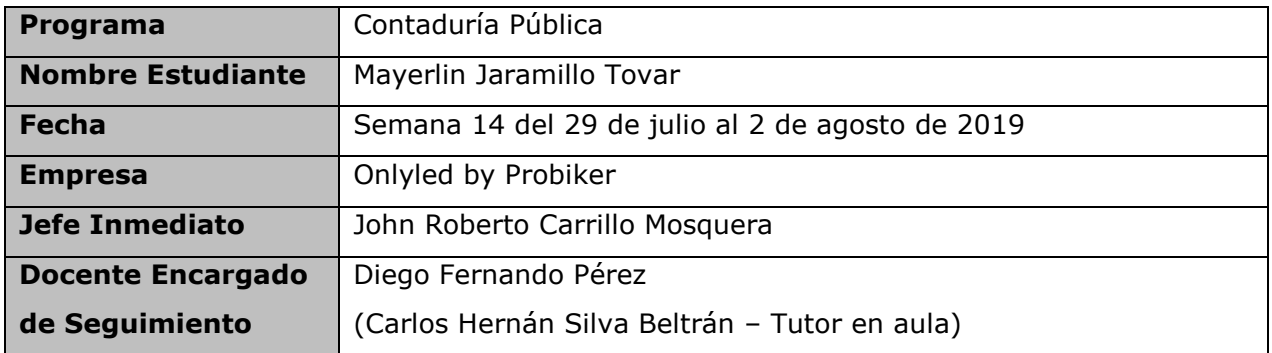

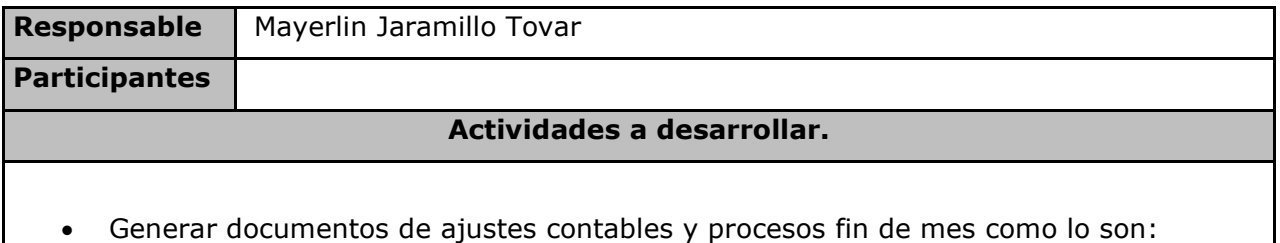

- Notas de Contabilidad
- Impuesto a las transacciones financieras (4\*1000)
- Caja menor
- Ajustes menores de cartera

### **Objetivos**

Elaborar documentos contables de la empresa OnlyLED by Probiker.

### **Resultados**

Para generar el documento Nota de Contabilidad, en el panel principal del programa de hace click en nuevo documento seguido de nota de contabilidad, el sistema abre el documento, se llenan los campos solicitados como empresa, ciudad, fecha, terceros, y demás datos; a continuación en la casilla cuentas de digitan las cuentas
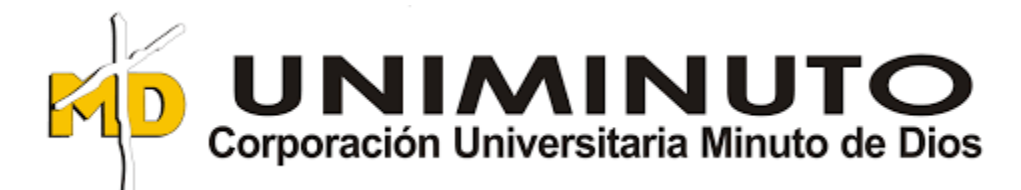

contables que se desean afectar en el documento, en concepto se indica el motivo por el cual se esta afectando la cuenta, se agrega el tercero por el cual se desea afectar esa cuenta, se indica si es cheque o no, seguido de los valores en débitos y créditos y las sumas de estos dos conceptos deben ser iguales, centro de costos si la empresa los maneja, abona a, es para las cuentas por cobrar y por pagar, esta herramienta es la que permite cruzar las cuentas por pagar y por cobrar en documentos como recibos de caja y comprobantes de egreso, porcentajes de retención y base de retención, en el caso de afectar cuentas de impuestos o cuentas de retención; en la columna vence el sistema trae las fechas de vencimiento en el caso de cuentas por cobrar o por pagar; si afectamos una cuenta bancaria debemos marca la casilla GMF, marcar caja M en el caso si se está causando un gasto de caja menor; macar la casilla IMP y LIQ si corresponde a un gasto correspondiente a la nacionalización de una importación se relaciona la importación y cuando esta se nacionalice y cuando se liquide el sistema pondrá la marcación de liquidado en el siguiente campo.

#### **Conclusiones:**

He sentido que los procesos se hacen demasiado largos ya que toca esperar que el Contador tenga todos los documentos listos de la declaración de renta del año 2018, para empezar a cuadrar bien los saldos iniciales de la empresa. Mientras tanto seguir capacitándome en todo lo relacionado al programa de World Office.

Firma 16fe Inmediato

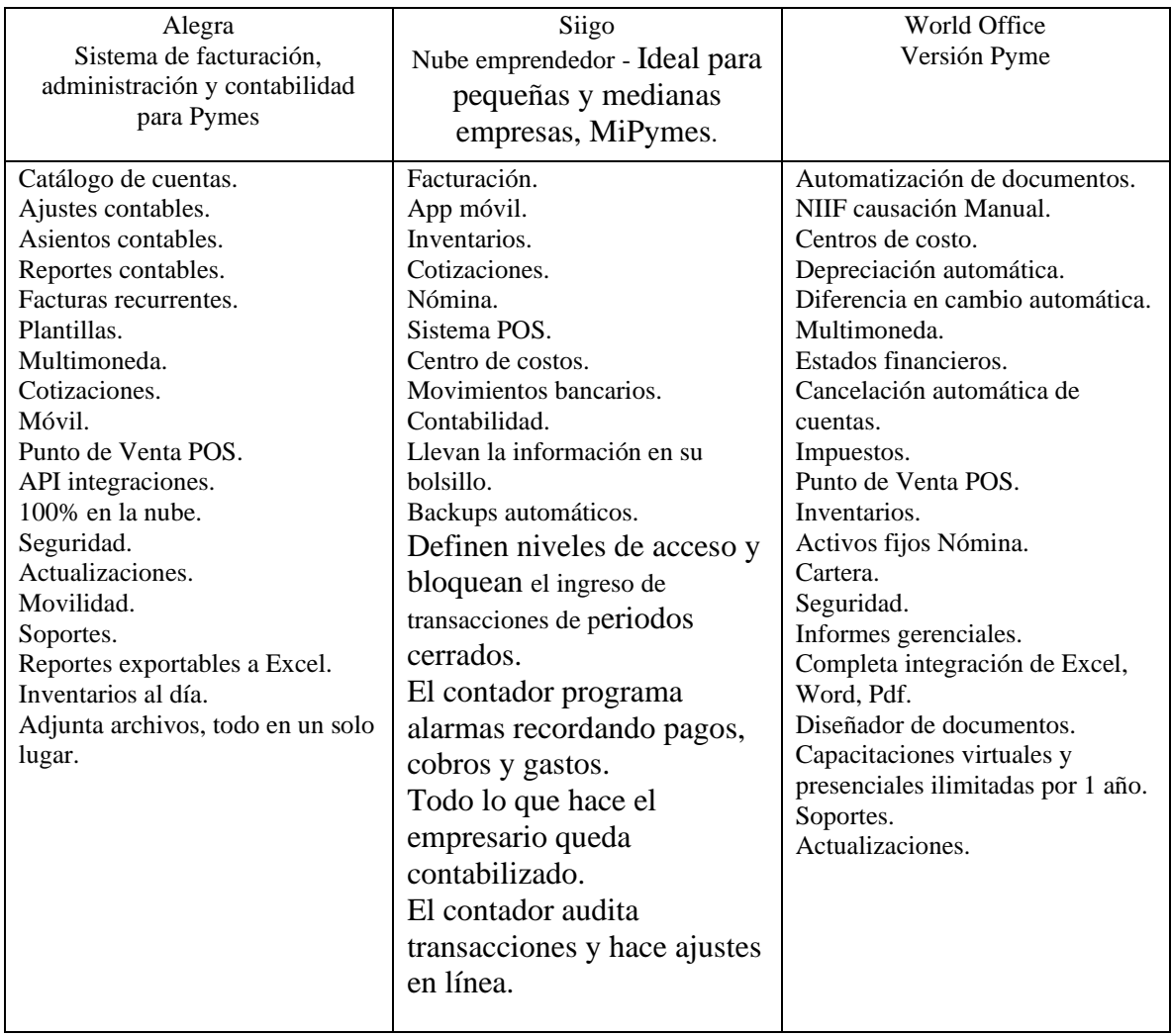

Comparativo de Características de programas contables.

*Nota:* elaboración propia.

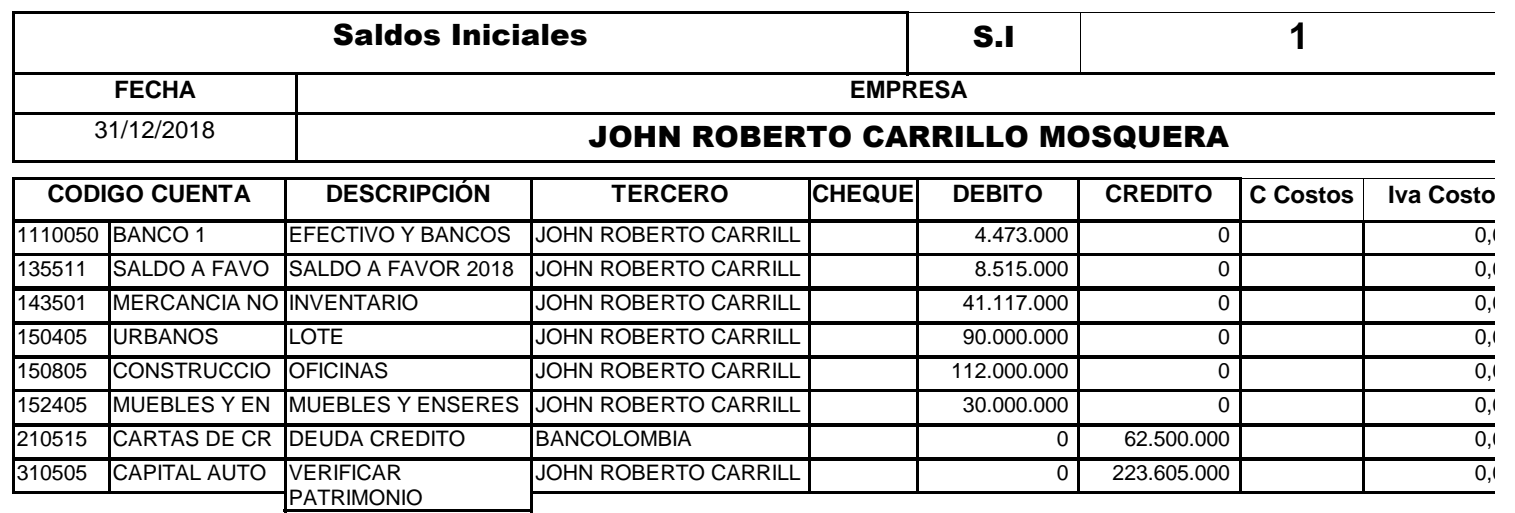

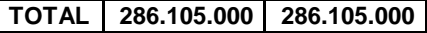

FIRMA Y SELLO \_\_\_\_\_\_\_\_\_\_\_\_\_\_\_\_\_\_\_\_\_\_\_\_\_\_\_\_\_\_\_\_\_\_\_\_\_\_\_\_\_\_\_\_\_\_\_\_\_\_\_\_\_\_\_\_\_\_\_\_\_\_\_\_\_\_\_\_\_\_\_\_\_\_\_

CC/NIT

# **JOHN ROBERTO CARRILLO MOSQUERA**

# *Listado de Terceros*

*Nombre Identificacion Propiedad*

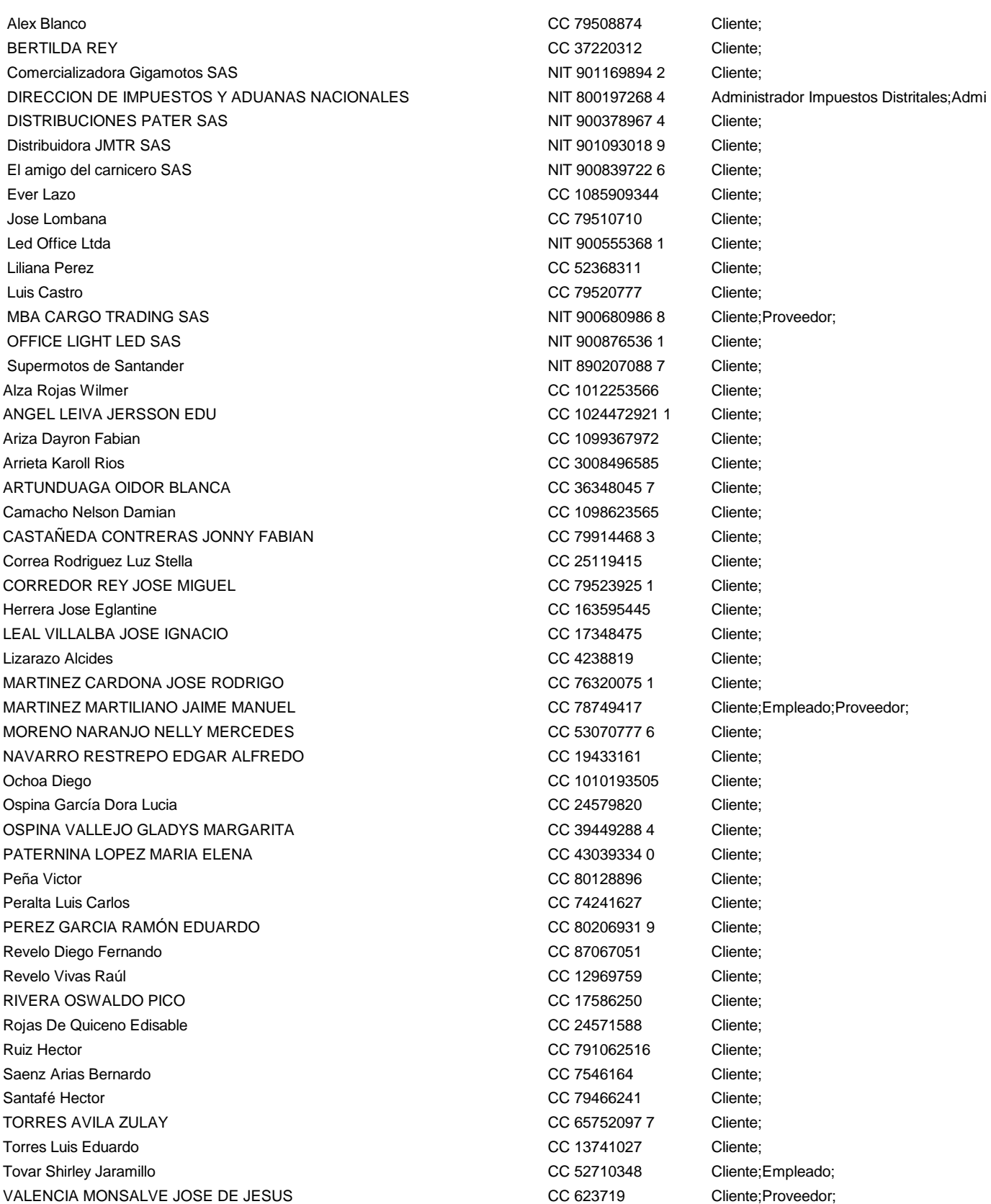

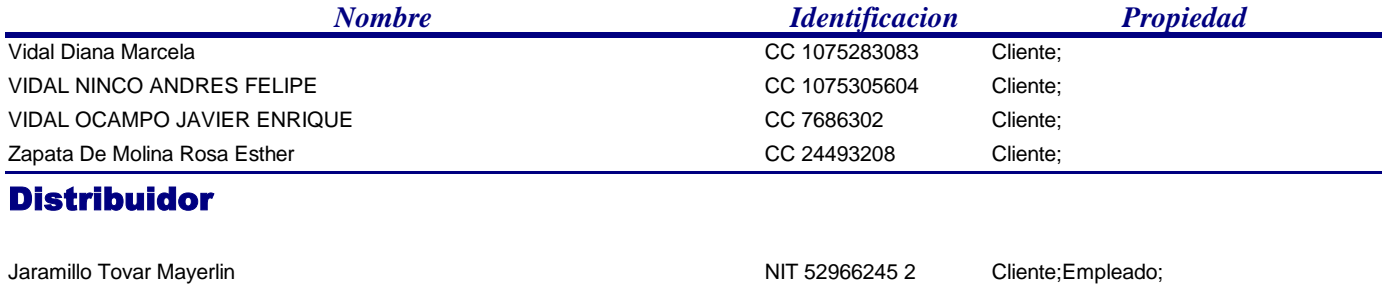

### Mayorista

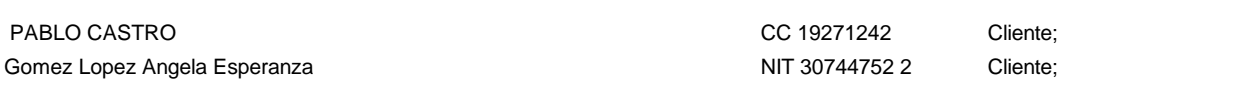

### **JOHN ROBERTO CARRILLO MOSQUERA**

# *Existencia de Inventarios al 20/02/2020*

### **Elaborado Bajo Normas Locales**

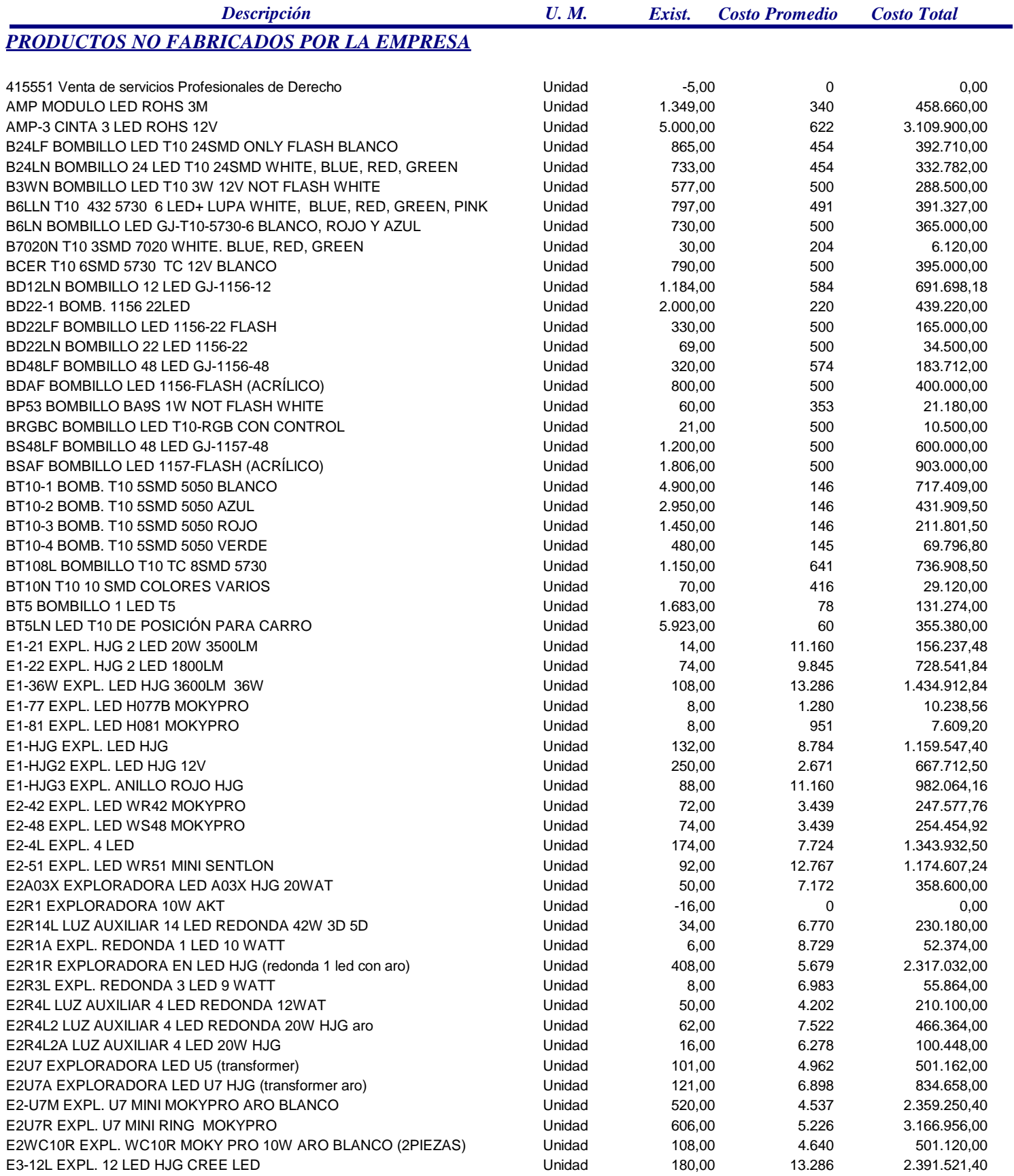

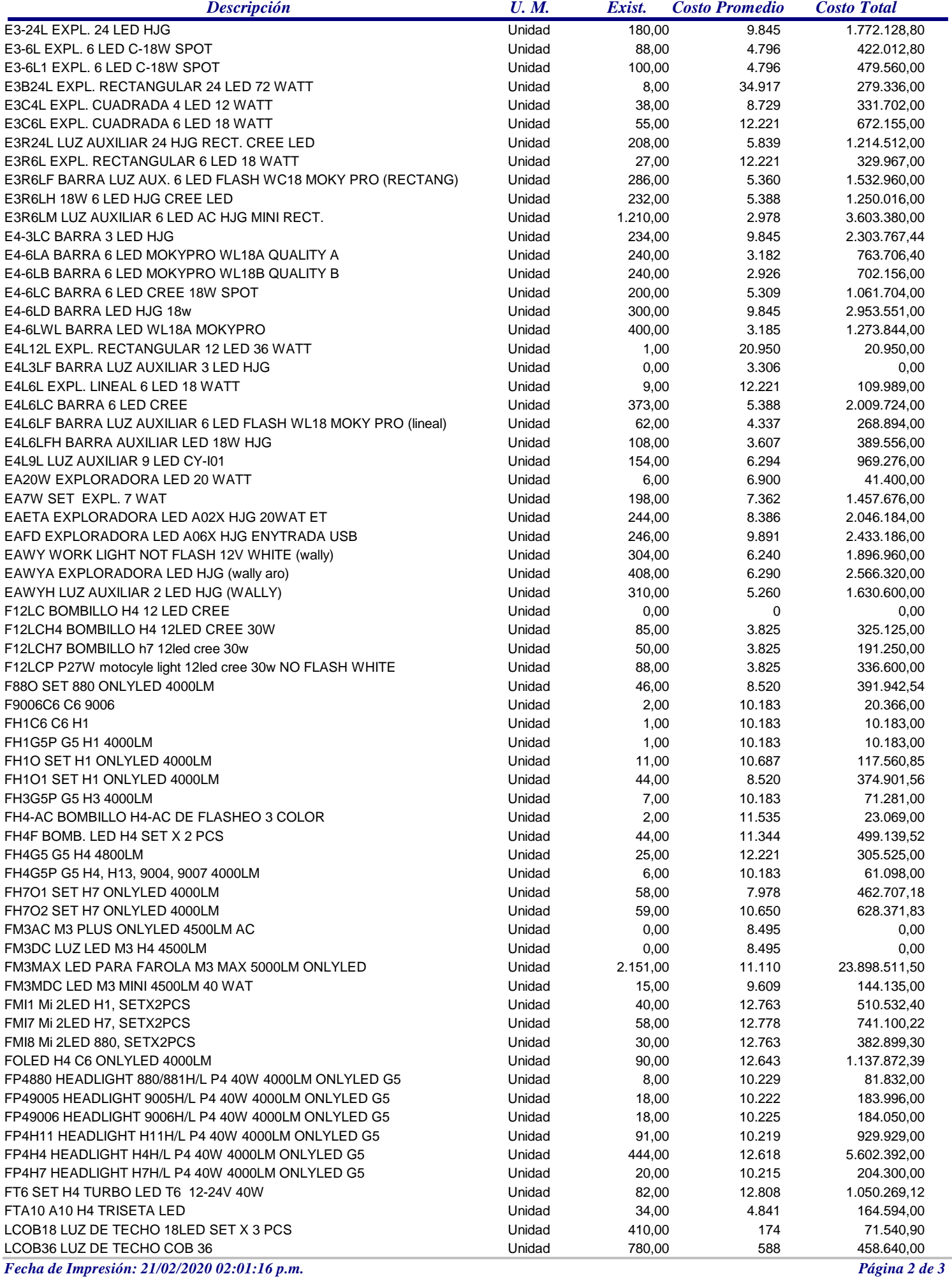

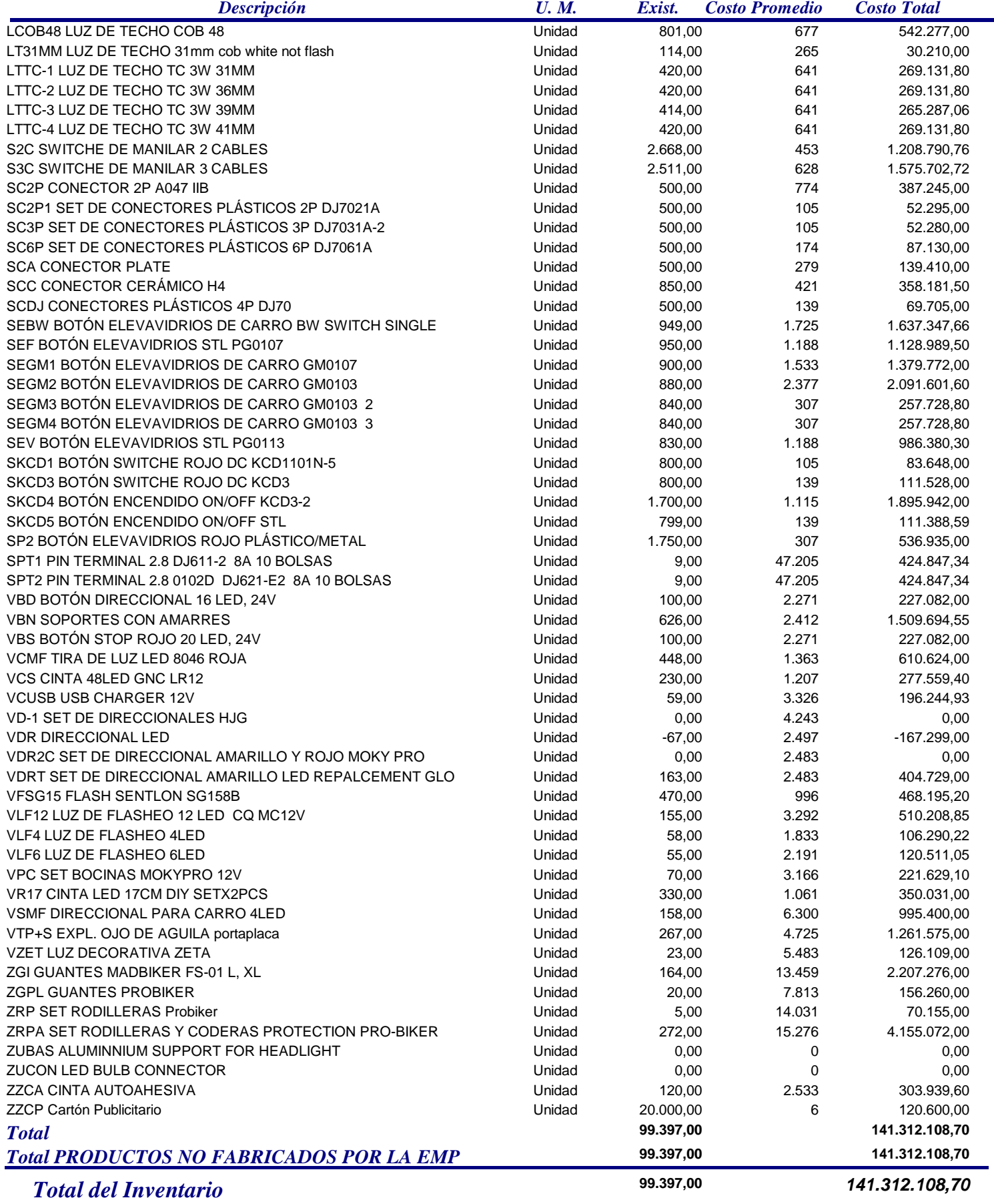

# **Carrillo Mosquera John Roberto # # #**

# *Balance de Prueba entre el 01/01/2019 y el 31/08/2019* **NIT 7698579-3**

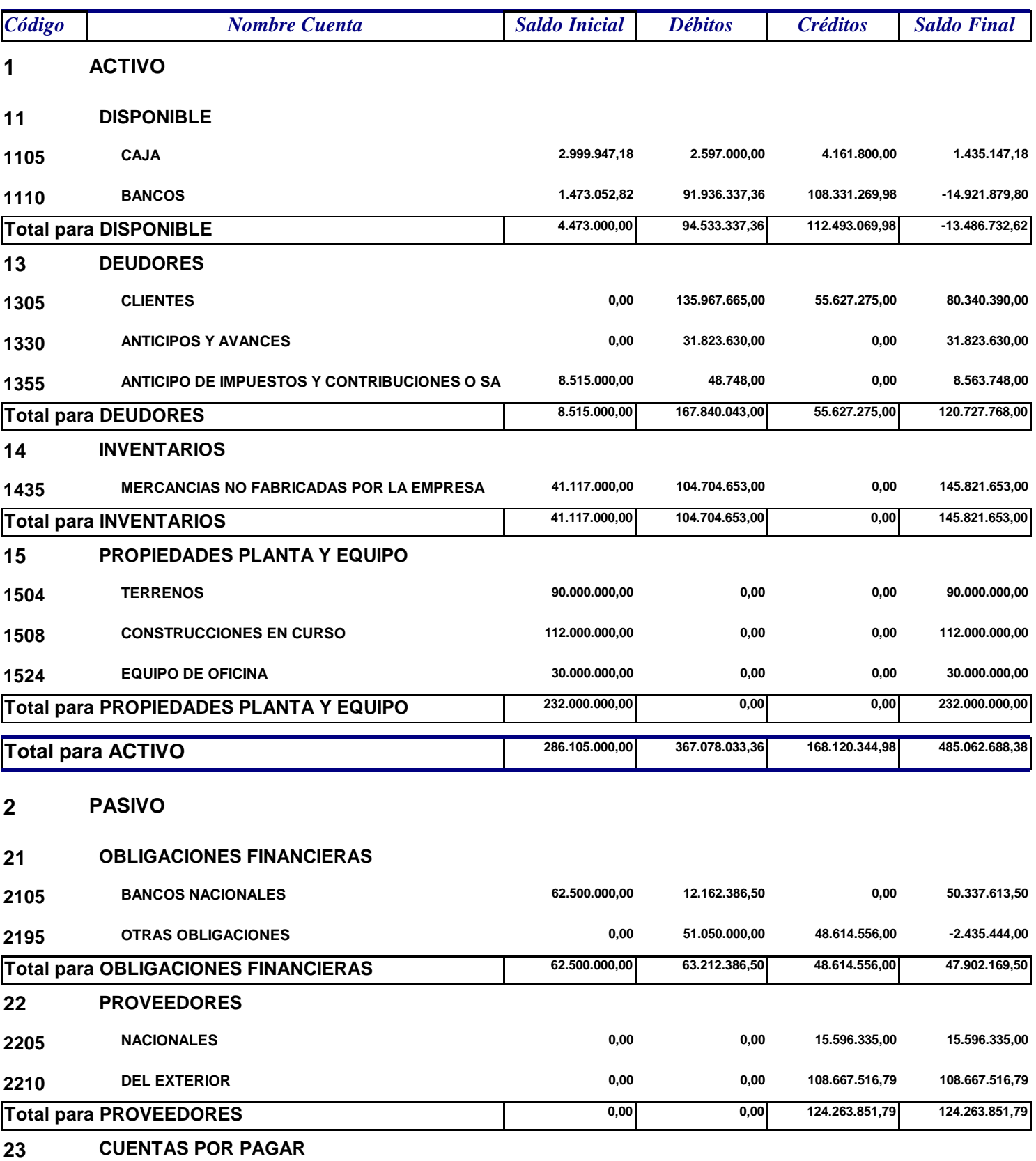

*Fecha y Hora de Impresión: 21/02/2020 02:05:23 p.m.* **# # # #** *Página 1 de 3*

# **Carrillo Mosquera John Roberto # # #**

# *Balance de Prueba entre el 01/01/2019 y el 31/08/2019* **NIT 7698579-3**

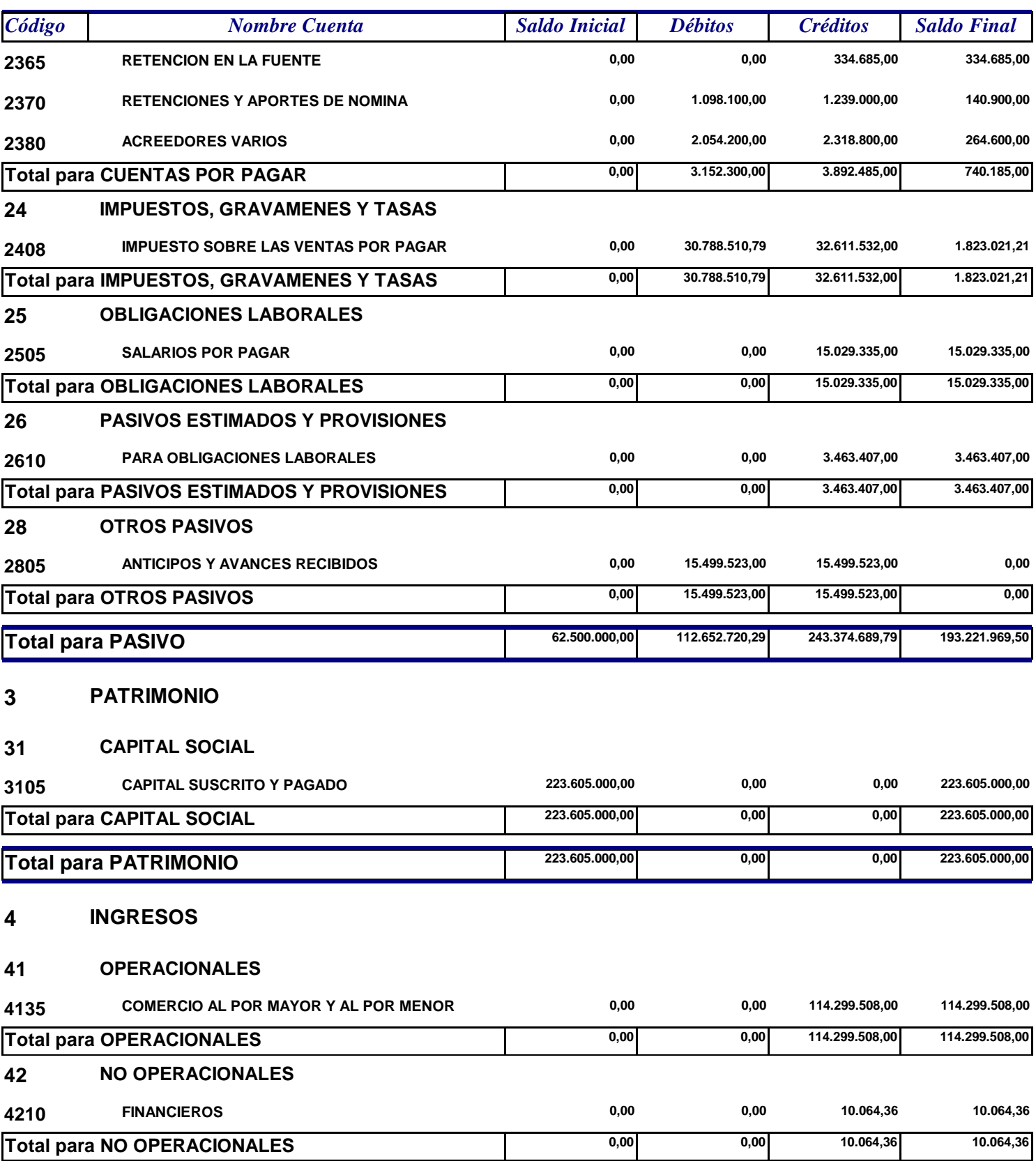

*Fecha y Hora de Impresión: 21/02/2020 02:05:23 p.m.* **# # # #** *Página 2 de 3*

# **Carrillo Mosquera John Roberto # # #**

# *Balance de Prueba entre el 01/01/2019 y el 31/08/2019* **NIT 7698579-3**

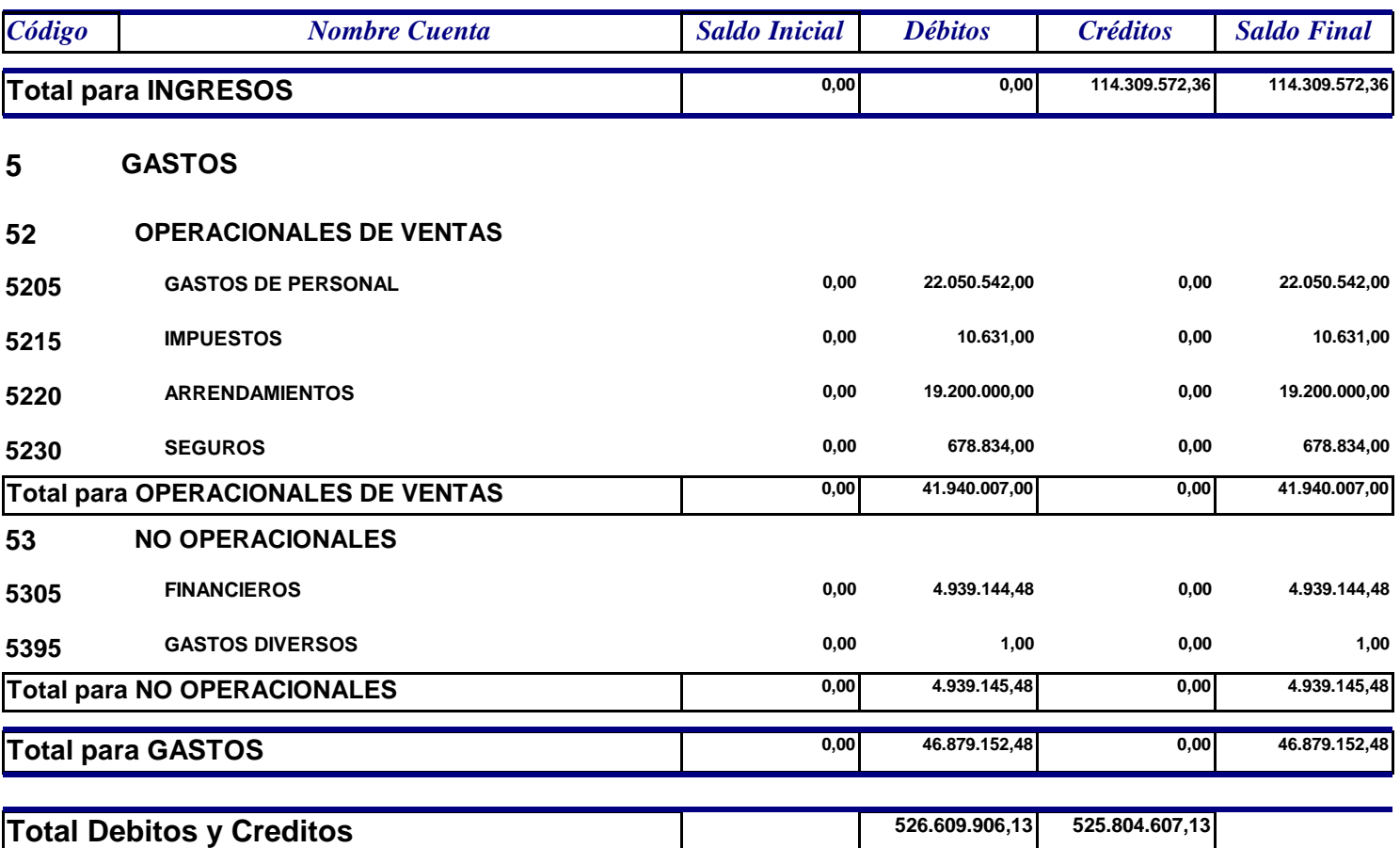